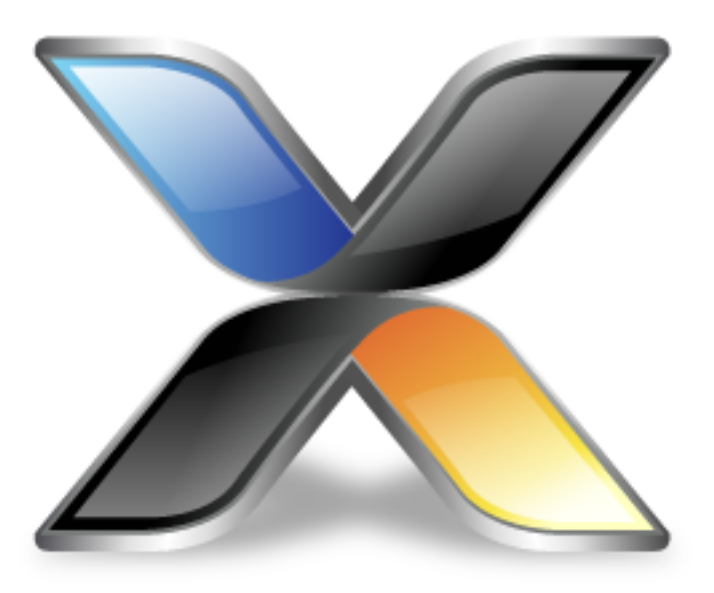

# CrossWorks Shield Library

**Version: 3.1**

© 2014 Rowley Associates Limited

CrossWorks Shield Library

Contents

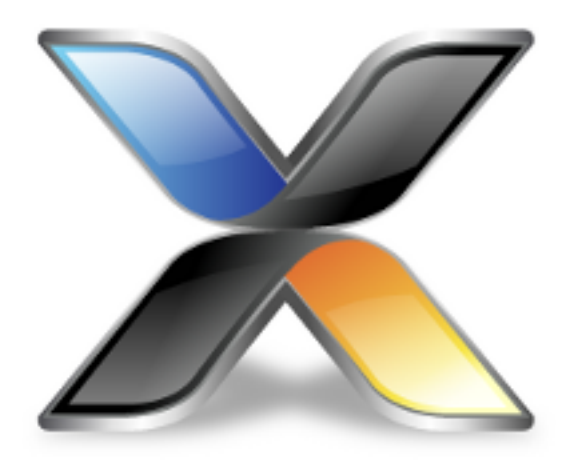

# Contents

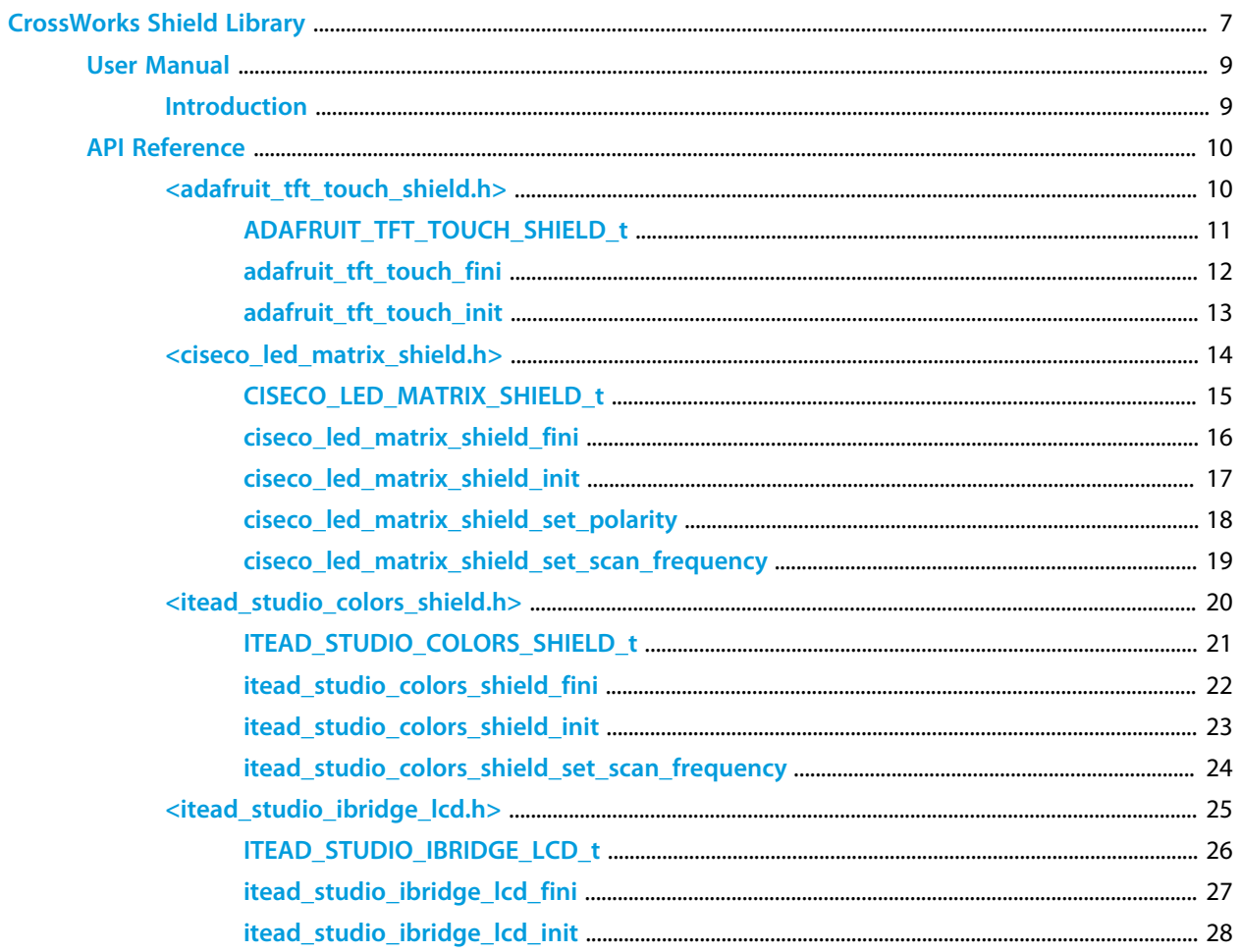

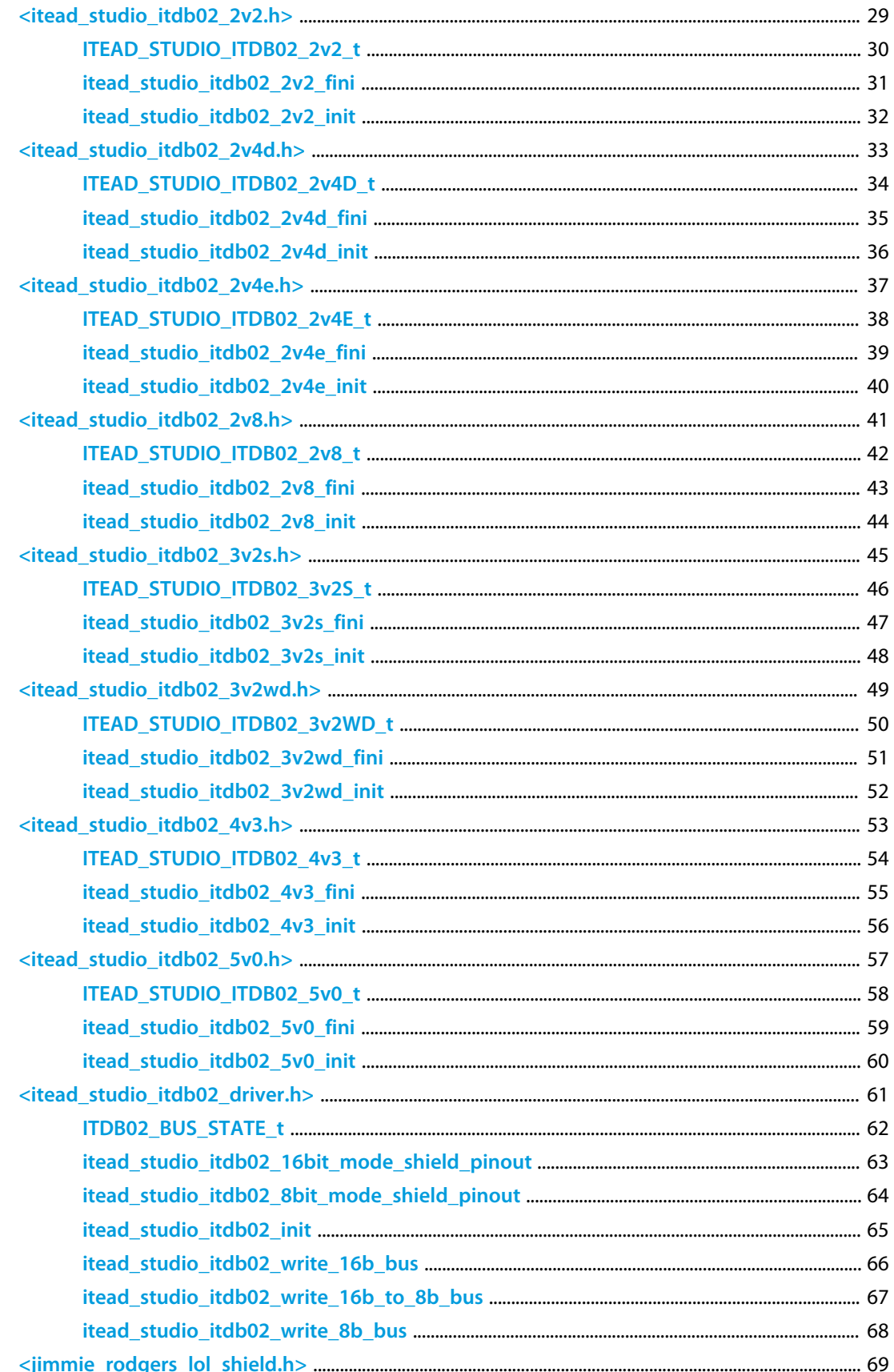

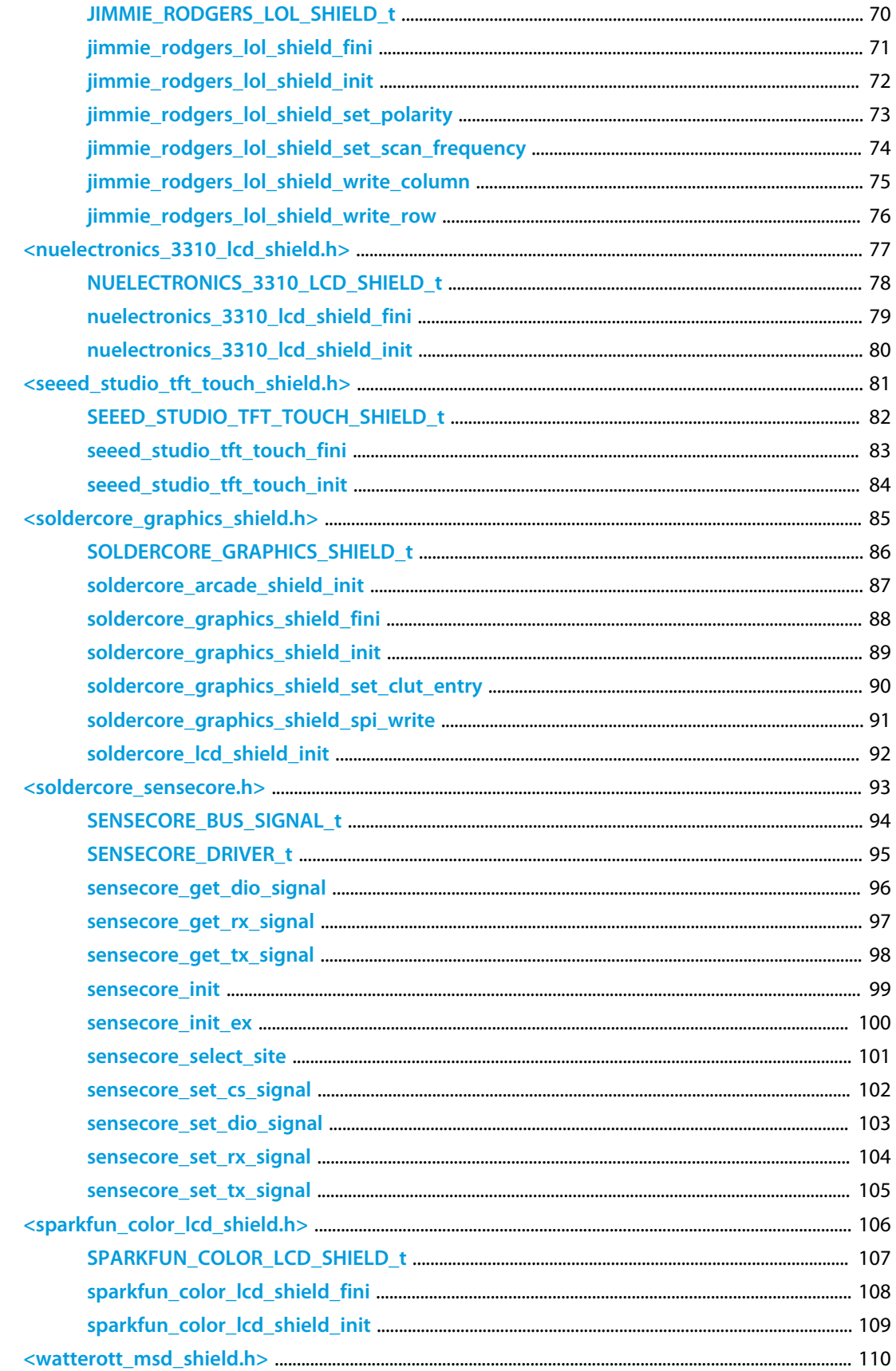

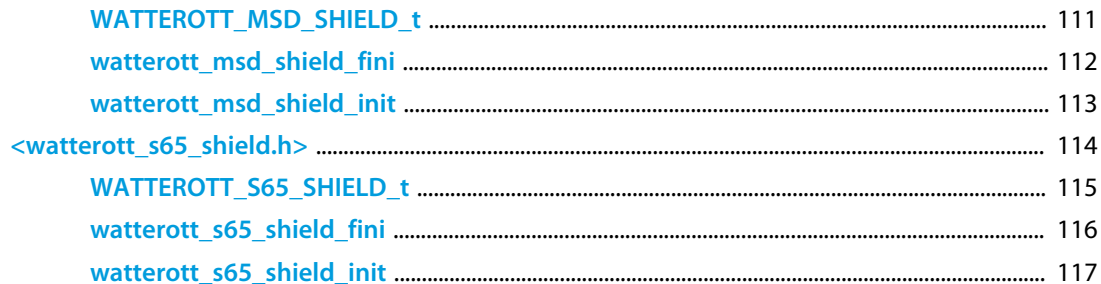

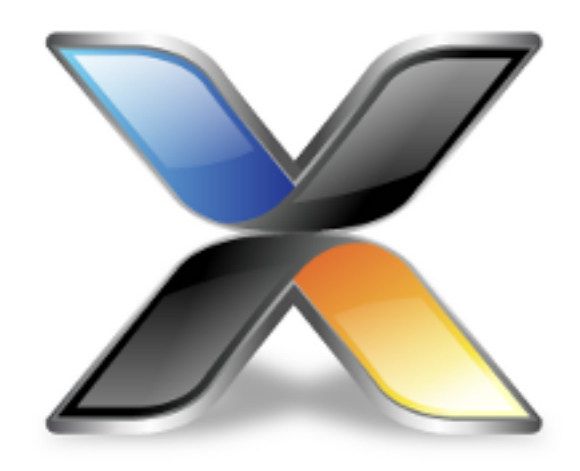

# <span id="page-6-0"></span>CrossWorks Shield Library

### **About the CrossWorks Shield Library**

The *CrossWorks Shield Library* presents a standardized API for delivering high-quality example code for a wide range of microcontrollers and evaluation boards. Additional components that integrate with the Shield Library are:

- *CrossWorks Platform Library*: is a standardized API to deliver working examples for a wide range of evaluation boards.
- *CrossWorks Tools Library*: provides tools, such as memory tests, and add-ons for CTL, such as a stream system, read-write locks, and ring buffers.
- *CrossWorks Device Library*: provides drivers for common digital sensors, such as accelerometers, gyroscopes, magnetometers, and so on.
- *CrossWorks Graphics Library*: is a library of simple graphics functions for readily-available LCD controllers.
- *CrossWorks TCP/IP Library*: provides TCP/IP networking for integrated and external network controllers on memory-constrained microcontrollers.
- *CrossWorks Mass Storage Library*: provides a FAT-based file system for mass storage on SD and MMC cards, or any device with a block-based interface.
- *CrossWorks Shield Library*: provides drivers for a range of Arduino-style shields.
- *CrossWorks CoreBASIC Library*: provides a full-featured, network-enabled BASIC interpreter which demonstrates the capabilities of these libraries.

### **Architecture**

The *CrossWorks Shield Library* is one part of the *CrossWorks Target Library*. Many of the low-level functions provided by the target library are built using features of the *CrossWorks Tasking Library* for multi-threaded operation.

### **Delivery format**

The *CrossWorks Shield Library* is delivered in source form.

### **Feedback**

This facility is a work in progress and may undergo rapid change. If you have comments, observations, suggestions, or problems, please feel free to air them on the **[CrossWorks Target and Platform API](https://rowley.zendesk.com/forums/21762187-the-crossworks-target-and-platform-api)** discussion forum.

### **License**

The following terms apply to the Rowley Associates Shield Library.

## <span id="page-8-0"></span>**Introduction**

### **About the CrossWorks Shield Library**

The *CrossWorks Shield Library* is a standard API that runs on a collection of popular microprocessors and evaluation boards. It is a way for Rowley Associates to deliver examples, from simple to complex, for those boards.

In particular, the Shield Library requires the *CrossWorks Tasking Library* for operation. Because the Shield Library, and facilities built on top of it, use interrupts and background processing, we made the decision to use the CrossWorks Tasking Library as a foundation stone for the Platform Library. We have not abstracted the Shield Library to use a generic RTOS as this adds more complexity to the design.

### **Why use the Shield Library?**

Standardizing on the Shield Library provised a certain amount of portability for you applications. Rather than using vendor-supplied libraries that get you running quickly on their silicon, you can invest some time learning the Shield Library and use that knowledge across different architectures. You are, however, committing to use CrossWorks, CTL, and the Shield Library for the long term.

### **What the Shield Library isn't**

The Shield Library it is not a general-purpose API supporting every feature offered by common devices, nor does it cater for all devices within a family. The Shield Library is tested on the microprocessors and evaluation boards that Rowley Associates deliver examples for. Certainly, you can use it with little or no modification on boards that have other processors in the families we support, but you will need to customize the Shield Library implementation yourself.

### **What the Shield Library runs on**

The Shield Library runs on the following microprocessor families:

- LPC1700
- LM3S
- KL05Z
- KL25Z
- STM32F1
- STM32F4

The range of boards and microprocessors that run the Shield Library continues to expand. Please check the CrossWorks web site for the latest information.

## <span id="page-9-0"></span>**<adafruit\_tft\_touch\_shield.h>**

### **Overview**

Graphics drivers for the Adafruit TFT Touch Shield.

### **Resources**

All correct at time of writing, but as always, manufacturers love to move things around on their website.

### **Web page**

**<https://www.adafruit.com/products/376>**

### **Test hardware**

This code has been tested using a SolderCore:

**<http://soldercore.com/products/soldercore/>**

### **API Summary**

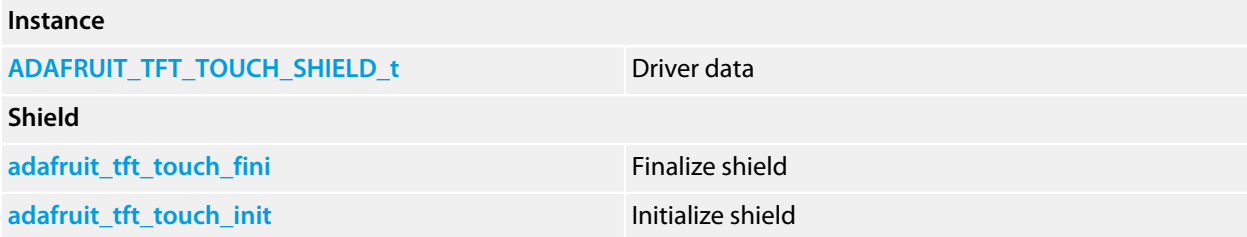

## <span id="page-10-0"></span>**ADAFRUIT\_TFT\_TOUCH\_SHIELD\_t**

### **Synopsis**

```
typedef struct {
  CTL_GFX_CONTROLLER_t tft_driver;
  short int current_register;
  short int current_data;
  int current_data_valid;
} ADAFRUIT_TFT_TOUCH_SHIELD_t;
```
### **Description**

**ADAFRUIT\_TFT\_TOUCH\_SHIELD\_t** holds the instance data required to run the touch shield.

### **Structure**

#### **tft\_driver**

The driver for the LCD display.

#### **current\_register**

Private data to accelerate LCD operations.

#### **current\_data**

Private data to accelerate LCD operations.

### **current\_data\_valid**

Private data to accelerate LCD operations.

## <span id="page-11-0"></span>**adafruit\_tft\_touch\_fini**

### **Synopsis**

CTL\_STATUS\_t **adafruit\_tft\_touch\_fini**(ADAFRUIT\_TFT\_TOUCH\_SHIELD\_t \*self);

### **Description**

**adafruit\_tft\_touch\_fini** finalizes the shield **self** and deselects it.

### **Return Value**

**adafruit\_tft\_touch\_fini** returns a standard status code.

## <span id="page-12-0"></span>**adafruit\_tft\_touch\_init**

### **Synopsis**

CTL\_STATUS\_t **adafruit\_tft\_touch\_init**(ADAFRUIT\_TFT\_TOUCH\_SHIELD\_t \*self);

### **Description**

**adafruit\_tft\_touch\_init** initializes the shield instance data **self** and prepares the shield for use. The graphics display is selected for use, but the display is not cleared.

### **Return Value**

**adafruit\_tft\_touch\_init** returns a standard status code.

## <span id="page-13-0"></span>**<ciseco\_led\_matrix\_shield.h>**

### **Overview**

Graphics drivers for the Ciseco LED Matrix Shield.

### **Resources**

All correct at time of writing, but as always, manufacturers love to move things around on their website.

### **Web page**

**<http://shop.ciseco.co.uk/led-matrix-shield-new-r3-uno-style/>**

### **Test hardware**

This code has been tested using a SolderCore:

**<http://soldercore.com/products/soldercore/>**

### **API Summary**

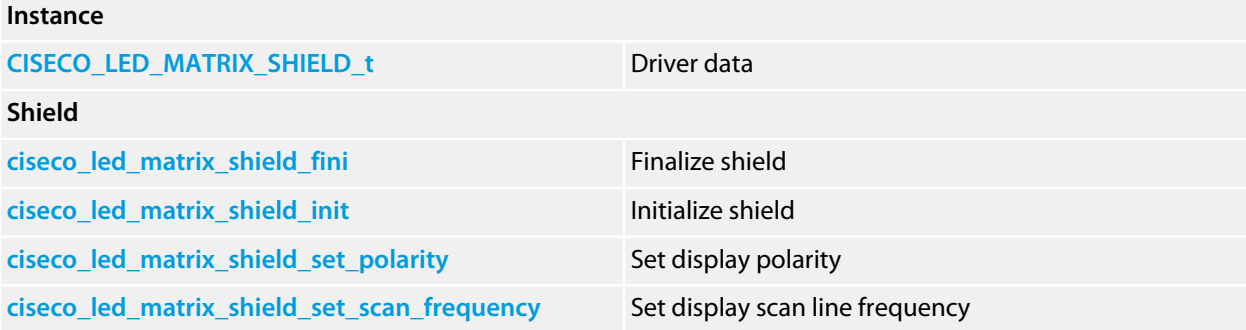

## <span id="page-14-0"></span>**CISECO\_LED\_MATRIX\_SHIELD\_t**

### **Synopsis**

```
typedef struct {
  CTL_GFX_DRIVER_t core;
  unsigned char frame[];
  int row;
  int frequency;
  int polarity;
  PLATFORM_HOOK_t hook;
} CISECO_LED_MATRIX_SHIELD_t;
```
### **Description**

**CISECO\_LED\_MATRIX\_SHIELD\_t** holds the instance data required to run the touch shield.

### **Structure**

#### **core**

Core graphics driver.

#### **frame**

The 8x8 frame buffer.

#### **row**

Private data that holds the current scan row.

#### **frequency**

Private data that holds the scan line frequency.

#### **polarity**

Private data that holds the display polarity (white on black, black on white).

#### **hook**

Private data that hooks the high frequency timer to refresh the display.

## <span id="page-15-0"></span>**ciseco\_led\_matrix\_shield\_fini**

### **Synopsis**

CTL\_STATUS\_t **ciseco\_led\_matrix\_shield\_fini**(CISECO\_LED\_MATRIX\_SHIELD\_t \*self);

### **Description**

**ciseco\_led\_matrix\_shield\_fini** finalizes the shield **self** and deselects it.

### **Return Value**

**ciseco\_led\_matrix\_shield\_fini** returns a standard status code.

## <span id="page-16-0"></span>**ciseco\_led\_matrix\_shield\_init**

### **Synopsis**

CTL\_STATUS\_t **ciseco\_led\_matrix\_shield\_init**(CISECO\_LED\_MATRIX\_SHIELD\_t \*self);

### **Description**

**ciseco\_led\_matrix\_shield\_init** initializes the shield instance data **self** and prepares the shield for use. The graphics display is selected for use, but the display is not cleared.

### **Return Value**

**ciseco\_led\_matrix\_shield\_init** returns a standard status code.

### <span id="page-17-0"></span>**ciseco\_led\_matrix\_shield\_set\_polarity**

### **Synopsis**

```
CTL_STATUS_t ciseco_led_matrix_shield_set_polarity(CISECO_LED_MATRIX_SHIELD_t *self,
                                                    int polarity);
```
### **Description**

**ciseco\_led\_matrix\_shield\_set\_polarity** sets the display polarity of the shield **self** to **polarity**. If **polarity** is zero, non-zero pixels illuminate a LED and provide a white-on-black display, and if **polarity** is non-zero, zero pixels illuminate a LED and provide a black-on-white display.

### **Return Value**

**ciseco\_led\_matrix\_shield\_set\_polarity** returns a standard status code.

### <span id="page-18-0"></span>**ciseco\_led\_matrix\_shield\_set\_scan\_frequency**

### **Synopsis**

CTL\_STATUS\_t **ciseco\_led\_matrix\_shield\_set\_scan\_frequency**(CISECO\_LED\_MATRIX\_SHIELD\_t \*self, **int** hz);

### **Description**

**ciseco\_led\_matrix\_shield\_set\_scan\_frequency** sets the scan line frequency of the shield **self** to **hz** Hertz.

#### **Return Value**

**ciseco\_led\_matrix\_shield\_set\_scan\_frequency** returns a standard status code.

## <span id="page-19-0"></span>**<itead\_studio\_colors\_shield.h>**

### **Overview**

Graphics drivers for the Itead Studio Colors Shield.

### **Resources**

All correct at time of writing, but as always, manufacturers love to move things around on their website.

### **Web page**

**<http://imall.iteadstudio.com/development-platform/arduino/shields/im120417002.html>**

### **Test hardware**

This code has been tested using a SolderCore:

**<http://soldercore.com/products/soldercore/>**

### **API Summary**

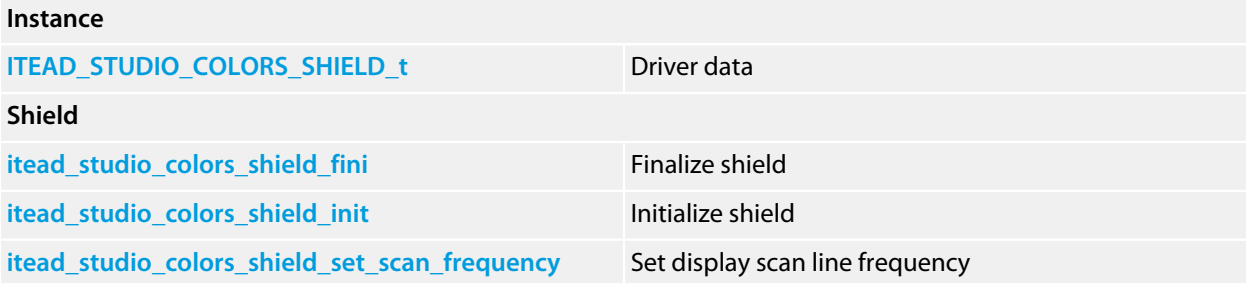

## <span id="page-20-0"></span>**ITEAD\_STUDIO\_COLORS\_SHIELD\_t**

### **Synopsis**

```
typedef struct {
  CTL_GFX_DRIVER_t core;
  unsigned long frame[][];
  unsigned short row;
  unsigned frequency;
  PLATFORM_HOOK_t hook;
} ITEAD_STUDIO_COLORS_SHIELD_t;
```
### **Description**

**ITEAD\_STUDIO\_COLORS\_SHIELD\_t** holds the instance data required to run the touch shield.

### **Structure**

#### **core**

Core graphics driver.

#### **frame**

The 8x8 frame buffer.

#### **row**

Private data that holds the current scan row.

### **frequency**

Private data that holds the scan line frequency.

#### **hook**

Private data that hooks the high frequency timer to refresh the display.

## <span id="page-21-0"></span>**itead\_studio\_colors\_shield\_fini**

### **Synopsis**

CTL\_STATUS\_t **itead\_studio\_colors\_shield\_fini**(ITEAD\_STUDIO\_COLORS\_SHIELD\_t \*self);

### **Description**

**itead\_studio\_colors\_shield\_fini** finalizes the shield **self** and deselects it.

### **Return Value**

**itead\_studio\_colors\_shield\_fini** returns a standard status code.

### <span id="page-22-0"></span>**itead\_studio\_colors\_shield\_init**

### **Synopsis**

CTL\_STATUS\_t **itead\_studio\_colors\_shield\_init**(ITEAD\_STUDIO\_COLORS\_SHIELD\_t \*self);

### **Description**

**itead\_studio\_colors\_shield\_init** initializes the shield instance data **self** and prepares the shield for use. The graphics display is selected for use, but the display is not cleared.

### **Return Value**

**itead\_studio\_colors\_shield\_init** returns a standard status code.

## <span id="page-23-0"></span>**itead\_studio\_colors\_shield\_set\_scan\_frequency**

### **Synopsis**

CTL\_STATUS\_t **itead\_studio\_colors\_shield\_set\_scan\_frequency**(ITEAD\_STUDIO\_COLORS\_SHIELD\_t \*self, **int** hz);

### **Description**

**itead\_studio\_colors\_shield\_set\_scan\_frequency** sets the scan line frequency of the shield **self** to **hz** Hertz.

### **Return Value**

**itead\_studio\_colors\_shield\_set\_scan\_frequency** returns a standard status code.

## <span id="page-24-0"></span>**<itead\_studio\_ibridge\_lcd.h>**

### **Overview**

Graphics drivers for the Itead IBridge or IBridge Lite with the optional LCD fitted.

### **Resources**

All correct at time of writing, but as always, manufacturers love to move things around on their website.

### **Web page**

**<http://imall.iteadstudio.com/development-platform/arduino/shields/im120417001.html> <http://imall.iteadstudio.com/development-platform/arduino/shields/im120417023.html>**

### **Test hardware**

This code has been tested using a SolderCore:

**<http://soldercore.com/products/soldercore/>**

### **API Summary**

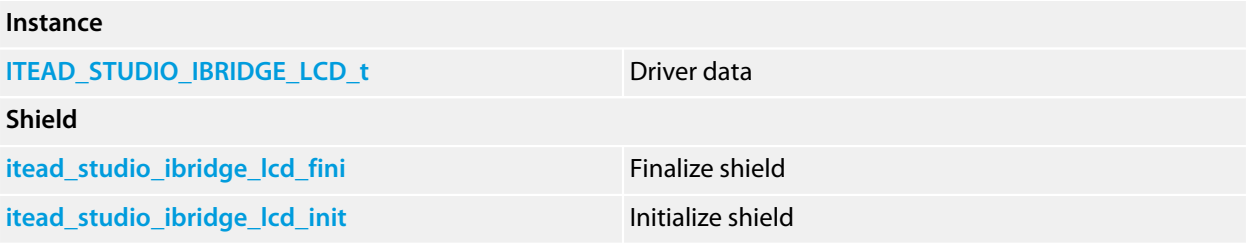

## <span id="page-25-0"></span>**ITEAD\_STUDIO\_IBRIDGE\_LCD\_t**

### **Synopsis**

```
typedef struct {
  CTL_SPI_DEVICE_t device;
  PCD8544_DRIVER_t driver;
  PLATFORM_HOOK_t hook;
  SOFTWARE_SPI_BUS_t bus;
} ITEAD_STUDIO_IBRIDGE_LCD_t;
```
### **Description**

**ITEAD\_STUDIO\_IBRIDGE\_LCD\_t** holds the instance data required to run the IBridge display.

### **Structure**

#### **device**

The SPI device instance that communicates with the Epson LCD.

#### **driver**

The PCD8544 graphics device driver.

#### **hook**

Private data that hooks the background timer to refresh the display.

#### **bus**

A software SPI bus because the IBridge does not conform to the standard SPI pinning of the Arduino.

## <span id="page-26-0"></span>**itead\_studio\_ibridge\_lcd\_fini**

### **Synopsis**

CTL\_STATUS\_t **itead\_studio\_ibridge\_lcd\_fini**(ITEAD\_STUDIO\_IBRIDGE\_LCD\_t \*self);

### **Description**

**itead\_studio\_ibridge\_lcd\_fini** finalizes the shield **self** and deselects it.

### **Return Value**

**itead\_studio\_ibridge\_lcd\_fini** returns a standard status code.

### <span id="page-27-0"></span>**itead\_studio\_ibridge\_lcd\_init**

### **Synopsis**

CTL\_STATUS\_t **itead\_studio\_ibridge\_lcd\_init**(ITEAD\_STUDIO\_IBRIDGE\_LCD\_t \*self);

### **Description**

**itead\_studio\_ibridge\_lcd\_init** initializes the shield instance data **self** and prepares the shield for use. The graphics display is selected for use, but the display is not cleared.

### **Return Value**

**itead\_studio\_ibridge\_lcd\_init** returns a standard status code.

## <span id="page-28-0"></span>**<itead\_studio\_itdb02\_2v2.h>**

### **Overview**

Drivers for an ITead Studio IDB02 with an ITDB02-2.2 LCD module.

### **Resources**

All correct at time of writing, but as always, manufacturers love to move things around on their website.

### **Web page**

**[http://iteadstudio.com/store/index.php?main\\_page=product\\_info&products\\_id=149](http://iteadstudio.com/store/index.php?main_page=product_info&products_id=149)** — shield **[http://iteadstudio.com/store/index.php?main\\_page=product\\_info&products\\_id=529](http://iteadstudio.com/store/index.php?main_page=product_info&products_id=529)** — 2.2" LCD module

### **Test hardware**

This code has been tested using a SolderCore:

**<http://soldercore.com/products/soldercore/>**

### **API Summary**

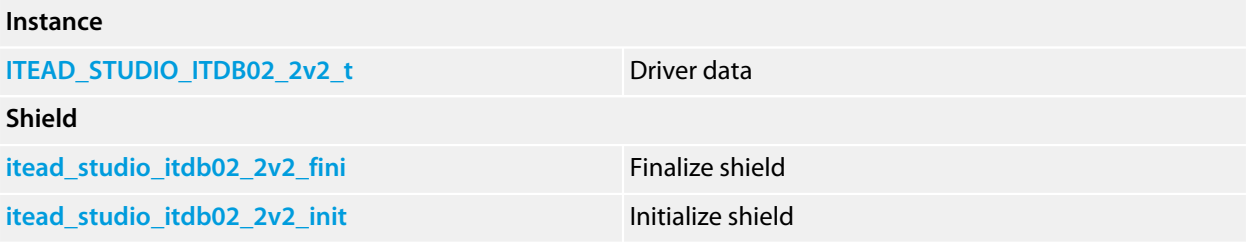

## <span id="page-29-0"></span>**ITEAD\_STUDIO\_ITDB02\_2v2\_t**

### **Synopsis**

```
typedef struct {
  CTL_GFX_CONTROLLER_t tft_driver;
  ITDB02_BUS_STATE_t bus_state;
  int last_register;
} ITEAD_STUDIO_ITDB02_2v2_t;
```
### **Description**

**ITEAD\_STUDIO\_ITDB02\_2v2\_t** holds the instance data required to run the display.

### **Structure**

#### **tft\_driver**

The graphics driver for the HX8340B.

#### **bus\_state**

The bus driver for the ITDB02 with attached graphic display.

#### **last\_register**

Private data for acceleration.

## <span id="page-30-0"></span>**itead\_studio\_itdb02\_2v2\_fini**

### **Synopsis**

CTL\_STATUS\_t **itead\_studio\_itdb02\_2v2\_fini**(ITEAD\_STUDIO\_ITDB02\_2v2\_t \*self);

### **Description**

**itead\_studio\_itdb02\_2v2\_fini** finalizes the shield **self** and deselects it.

### **Return Value**

**itead\_studio\_itdb02\_2v2\_fini** returns a standard status code.

## <span id="page-31-0"></span>**itead\_studio\_itdb02\_2v2\_init**

### **Synopsis**

CTL\_STATUS\_t **itead\_studio\_itdb02\_2v2\_init**(ITEAD\_STUDIO\_ITDB02\_2v2\_t \*self);

### **Description**

**itead\_studio\_itdb02\_2v2\_init** initializes the shield instance data **self** and prepares the shield for use. The graphics display is selected for use, but the display is not cleared.

### **Return Value**

**itead\_studio\_itdb02\_2v2\_init** returns a standard status code.

## <span id="page-32-0"></span>**<itead\_studio\_itdb02\_2v4d.h>**

### **Overview**

Drivers for an ITead Studio IDB02 with an ITDB02-2.4D LCD module.

### **Resources**

All correct at time of writing, but as always, manufacturers love to move things around on their website.

### **Web page**

**[http://iteadstudio.com/store/index.php?main\\_page=product\\_info&products\\_id=149](http://iteadstudio.com/store/index.php?main_page=product_info&products_id=149)** — shield **[http://iteadstudio.com/store/index.php?main\\_page=product\\_info&products\\_id=55](http://iteadstudio.com/store/index.php?main_page=product_info&products_id=55)** — 2.4" LCD module

### **Test hardware**

This code has been tested using a SolderCore:

**<http://soldercore.com/products/soldercore/>**

### **API Summary**

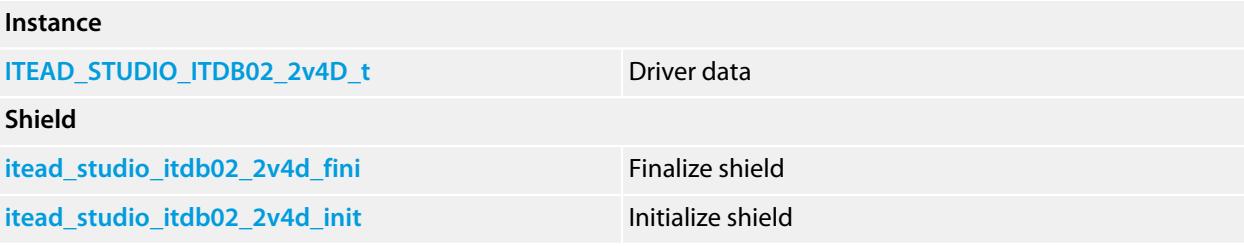

## <span id="page-33-0"></span>**ITEAD\_STUDIO\_ITDB02\_2v4D\_t**

### **Synopsis**

```
typedef struct {
  CTL_GFX_CONTROLLER_t tft_driver;
  ITDB02_BUS_STATE_t bus_state;
  short int current_register;
} ITEAD_STUDIO_ITDB02_2v4D_t;
```
### **Description**

**ITEAD\_STUDIO\_ITDB02\_2v4D\_t** holds the instance data required to run the display.

### **Structure**

#### **tft\_driver**

The graphics driver for the ILI9325.

#### **bus\_state**

The bus driver for the ITDB02 with attached graphic display.

#### **current\_register**

Private data for acceleration.

## <span id="page-34-0"></span>**itead\_studio\_itdb02\_2v4d\_fini**

### **Synopsis**

CTL\_STATUS\_t **itead\_studio\_itdb02\_2v4d\_fini**(ITEAD\_STUDIO\_ITDB02\_2v4D\_t \*self);

### **Description**

**itead\_studio\_itdb02\_2v4d\_fini** finalizes the shield **self** and deselects it.

### **Return Value**

**itead\_studio\_itdb02\_2v4d\_fini** returns a standard status code.

## <span id="page-35-0"></span>**itead\_studio\_itdb02\_2v4d\_init**

### **Synopsis**

CTL\_STATUS\_t **itead\_studio\_itdb02\_2v4d\_init**(ITEAD\_STUDIO\_ITDB02\_2v4D\_t \*self);

### **Description**

**itead\_studio\_itdb02\_2v4d\_init** initializes the shield instance data **self** and prepares the shield for use. The graphics display is selected for use, but the display is not cleared.

### **Return Value**

**itead\_studio\_itdb02\_2v4d\_init** returns a standard status code.
# **<itead\_studio\_itdb02\_2v4e.h>**

## **Overview**

Drivers for an ITead Studio IDB02 with an ITDB02-2.4E LCD module.

## **Resources**

All correct at time of writing, but as always, manufacturers love to move things around on their website.

### **Web page**

**[http://iteadstudio.com/store/index.php?main\\_page=product\\_info&products\\_id=149](http://iteadstudio.com/store/index.php?main_page=product_info&products_id=149)** — ITDB02 shield **[http://iteadstudio.com/store/index.php?main\\_page=product\\_info&products\\_id=55](http://iteadstudio.com/store/index.php?main_page=product_info&products_id=55)** — 2.4" LCD module **[http://iteadstudio.com/store/index.php?main\\_page=product\\_info&products\\_id=473](http://iteadstudio.com/store/index.php?main_page=product_info&products_id=473)** — 2.4" LCD module and shield combined

### **Test hardware**

This code has been tested using a SolderCore:

**<http://soldercore.com/products/soldercore/>**

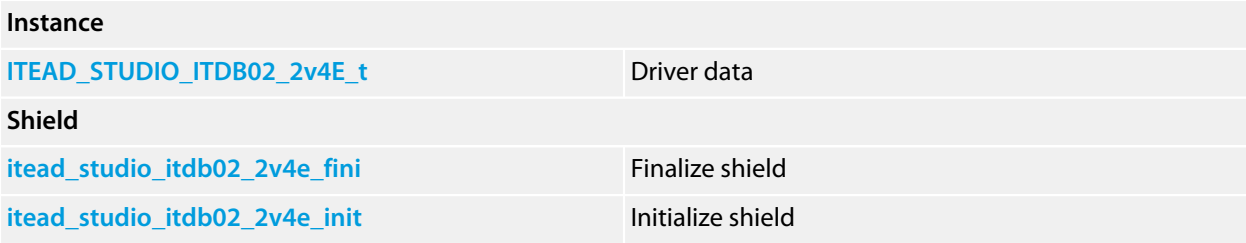

# <span id="page-37-0"></span>**ITEAD\_STUDIO\_ITDB02\_2v4E\_t**

### **Synopsis**

```
typedef struct {
  CTL_GFX_CONTROLLER_t tft_driver;
  ITDB02_BUS_STATE_t bus_state;
  unsigned last_register;
} ITEAD_STUDIO_ITDB02_2v4E_t;
```
### **Description**

**ITEAD\_STUDIO\_ITDB02\_2v4E\_t** holds the instance data required to run the display.

#### **Structure**

#### **tft\_driver**

The graphics driver for the S6D1121.

#### **bus\_state**

The bus driver for the ITDB02 with attached graphic display.

#### **last\_register**

Private data for acceleration.

# <span id="page-38-0"></span>**itead\_studio\_itdb02\_2v4e\_fini**

### **Synopsis**

CTL\_STATUS\_t **itead\_studio\_itdb02\_2v4e\_fini**(ITEAD\_STUDIO\_ITDB02\_2v4E\_t \*self);

### **Description**

**itead\_studio\_itdb02\_2v4e\_fini** finalizes the shield **self** and deselects it.

### **Return Value**

**itead\_studio\_itdb02\_2v4e\_fini** returns a standard status code.

# <span id="page-39-0"></span>**itead\_studio\_itdb02\_2v4e\_init**

### **Synopsis**

CTL\_STATUS\_t **itead\_studio\_itdb02\_2v4e\_init**(ITEAD\_STUDIO\_ITDB02\_2v4E\_t \*self);

### **Description**

**itead\_studio\_itdb02\_2v4e\_init** initializes the shield instance data **self** and prepares the shield for use. The graphics display is selected for use, but the display is not cleared.

### **Return Value**

**itead\_studio\_itdb02\_2v4e\_init** returns a standard status code.

# **<itead\_studio\_itdb02\_2v8.h>**

## **Overview**

Drivers for an ITead Studio IDB02 with an ITDB02-2.8 LCD module.

## **Resources**

All correct at time of writing, but as always, manufacturers love to move things around on their website.

### **Web page**

**[http://iteadstudio.com/store/index.php?main\\_page=product\\_info&products\\_id=149](http://iteadstudio.com/store/index.php?main_page=product_info&products_id=149)** — shield **[http://iteadstudio.com/store/index.php?main\\_page=product\\_info&products\\_id=530](http://iteadstudio.com/store/index.php?main_page=product_info&products_id=530)** — 2.8" LCD module

### **Test hardware**

This code has been tested using a SolderCore:

**<http://soldercore.com/products/soldercore/>**

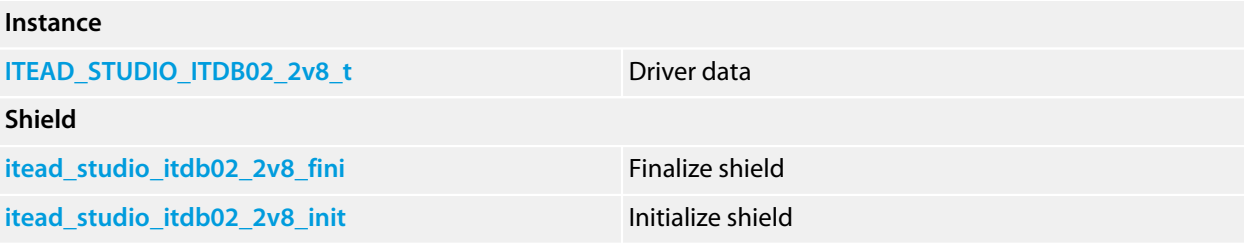

# <span id="page-41-0"></span>**ITEAD\_STUDIO\_ITDB02\_2v8\_t**

### **Synopsis**

```
typedef struct {
  CTL_GFX_CONTROLLER_t tft_driver;
  ITDB02_BUS_STATE_t bus_state;
  unsigned short current_register;
} ITEAD_STUDIO_ITDB02_2v8_t;
```
### **Description**

**ITEAD\_STUDIO\_ITDB02\_2v8\_t** holds the instance data required to run the display.

#### **Structure**

#### **tft\_driver**

The graphics driver for the ILI9325.

#### **bus\_state**

The bus driver for the ITDB02 with attached graphic display.

#### **current\_register**

Private data for acceleration.

# <span id="page-42-0"></span>**itead\_studio\_itdb02\_2v8\_fini**

### **Synopsis**

CTL\_STATUS\_t **itead\_studio\_itdb02\_2v8\_fini**(ITEAD\_STUDIO\_ITDB02\_2v8\_t \*self);

### **Description**

**itead\_studio\_itdb02\_2v8\_fini** finalizes the shield **self** and deselects it.

### **Return Value**

**itead\_studio\_itdb02\_2v8\_fini** returns a standard status code.

# <span id="page-43-0"></span>**itead\_studio\_itdb02\_2v8\_init**

### **Synopsis**

CTL\_STATUS\_t **itead\_studio\_itdb02\_2v8\_init**(ITEAD\_STUDIO\_ITDB02\_2v8\_t \*self);

### **Description**

**itead\_studio\_itdb02\_2v8\_init** initializes the shield instance data **self** and prepares the shield for use. The graphics display is selected for use, but the display is not cleared.

### **Return Value**

**itead\_studio\_itdb02\_2v8\_init** returns a standard status code.

# **<itead\_studio\_itdb02\_3v2s.h>**

## **Overview**

Drivers for an ITead Studio IDB02 with an ITDB02-3.2S LCD module.

## **Resources**

All correct at time of writing, but as always, manufacturers love to move things around on their website.

### **Web page**

**[http://iteadstudio.com/store/index.php?main\\_page=product\\_info&products\\_id=149](http://iteadstudio.com/store/index.php?main_page=product_info&products_id=149)** — shield **[http://iteadstudio.com/store/index.php?main\\_page=product\\_info&products\\_id=54](http://iteadstudio.com/store/index.php?main_page=product_info&products_id=54)** — 3.2" LCD module

### **Test hardware**

This code has been tested using a SolderCore:

**<http://soldercore.com/products/soldercore/>**

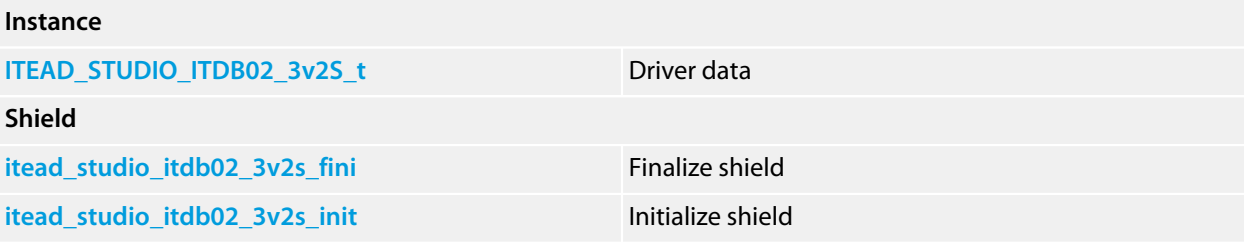

# <span id="page-45-0"></span>**ITEAD\_STUDIO\_ITDB02\_3v2S\_t**

### **Synopsis**

```
typedef struct {
  CTL_GFX_CONTROLLER_t tft_driver;
  ITDB02_BUS_STATE_t bus_state;
  unsigned short current_register;
} ITEAD_STUDIO_ITDB02_3v2S_t;
```
### **Description**

**ITEAD\_STUDIO\_ITDB02\_3v2S\_t** holds the instance data required to run the display.

#### **Structure**

#### **tft\_driver**

The graphics driver for the SSD1289.

#### **bus\_state**

The bus driver for the ITDB02 with attached graphic display.

#### **current\_register**

Private data for acceleration.

# <span id="page-46-0"></span>**itead\_studio\_itdb02\_3v2s\_fini**

### **Synopsis**

CTL\_STATUS\_t **itead\_studio\_itdb02\_3v2s\_fini**(ITEAD\_STUDIO\_ITDB02\_3v2S\_t \*self);

### **Description**

**itead\_studio\_itdb02\_3v2s\_fini** finalizes the shield **self** and deselects it.

### **Return Value**

**itead\_studio\_itdb02\_3v2s\_fini** returns a standard status code.

# <span id="page-47-0"></span>**itead\_studio\_itdb02\_3v2s\_init**

### **Synopsis**

CTL\_STATUS\_t **itead\_studio\_itdb02\_3v2s\_init**(ITEAD\_STUDIO\_ITDB02\_3v2S\_t \*self);

### **Description**

**itead\_studio\_itdb02\_3v2s\_init** initializes the shield instance data **self** and prepares the shield for use. The graphics display is selected for use, but the display is not cleared.

### **Return Value**

**itead\_studio\_itdb02\_3v2s\_init** returns a standard status code.

# **<itead\_studio\_itdb02\_3v2wd.h>**

## **Overview**

Drivers for an ITead Studio IDB02 with an ITDB02-3.2WD LCD module.

## **Setup**

Using the ITDB02-3.2WD LCD module requires proper configuration of the ITDB02 shield to ensure success. The LCD only functions in 16-bit mode, so all shorting blocks on the ITDB02 must be moved to the LCD\_16bit side.

Unfortunately, driving the LCD in 16-bit mode utilizes all the pins on the Arduino footprint, leaving nothing free. A disappointing consequence is that you cannot use the SD card interface, nor can you use the touch screen controller.

## **Resources**

All correct at time of writing, but as always, manufacturers love to move things around on their website.

### **Web page**

This is the ITDB02 shield; currently only the v2 shield is offered for sale and is not compatible with the 3.2WD and SolderCore.

**[http://iteadstudio.com/store/index.php?main\\_page=product\\_info&products\\_id=149](http://iteadstudio.com/store/index.php?main_page=product_info&products_id=149)**

This is the display module, ITead Studio part number DIS012:

**[http://iteadstudio.com/store/index.php?main\\_page=product\\_info&products\\_id=263](http://iteadstudio.com/store/index.php?main_page=product_info&products_id=263)**

### **Test hardware**

This code has been tested using a SolderCore:

**<http://soldercore.com/products/soldercore/>**

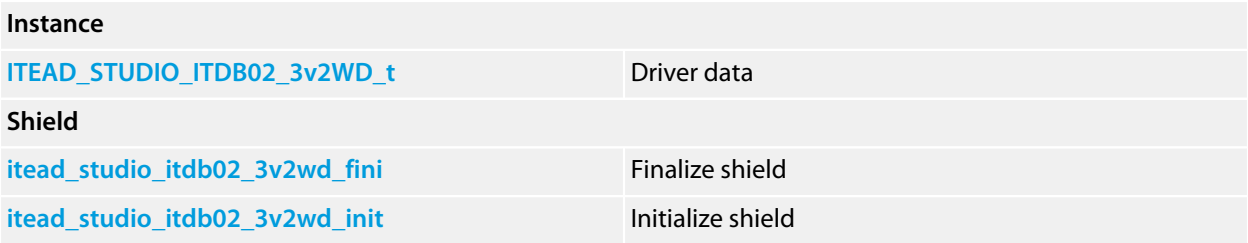

# <span id="page-49-0"></span>**ITEAD\_STUDIO\_ITDB02\_3v2WD\_t**

### **Synopsis**

```
typedef struct {
  CTL_GFX_CONTROLLER_t tft_driver;
  ITDB02_BUS_STATE_t bus_state;
  int current_register;
} ITEAD_STUDIO_ITDB02_3v2WD_t;
```
### **Description**

**ITEAD\_STUDIO\_ITDB02\_3v2WD\_t** holds the instance data required to run the display.

#### **Structure**

#### **tft\_driver**

The graphics driver for the HX8352A.

#### **bus\_state**

The bus driver for the ITDB02 with attached graphic display.

#### **current\_register**

Private data for acceleration.

# <span id="page-50-0"></span>**itead\_studio\_itdb02\_3v2wd\_fini**

### **Synopsis**

CTL\_STATUS\_t **itead\_studio\_itdb02\_3v2wd\_fini**(ITEAD\_STUDIO\_ITDB02\_3v2WD\_t \*self);

### **Description**

**itead\_studio\_itdb02\_3v2wd\_fini** finalizes the shield **self** and deselects it.

### **Return Value**

**itead\_studio\_itdb02\_3v2wd\_fini** returns a standard status code.

# <span id="page-51-0"></span>**itead\_studio\_itdb02\_3v2wd\_init**

### **Synopsis**

CTL\_STATUS\_t **itead\_studio\_itdb02\_3v2wd\_init**(ITEAD\_STUDIO\_ITDB02\_3v2WD\_t \*self);

### **Description**

**itead\_studio\_itdb02\_3v2wd\_init** initializes the shield instance data **self** and prepares the shield for use. The graphics display is selected for use, but the display is not cleared.

### **Return Value**

**itead\_studio\_itdb02\_3v2wd\_init** returns a standard status code.

# **<itead\_studio\_itdb02\_4v3.h>**

## **Overview**

Drivers for an ITead Studio IDB02 with an ITDB02-4.3 LCD module.

## **Setup**

Using the ITDB02-4.3 is unreliable with the ITDB02 v1.2 shield and is incompatible with the ITDB02 v2 shield, so you need to connect the ITDB02-4.3 module to the SolderCore headers directly.

Unfortunately, driving the LCD in 16-bit mode utilizes all the pins on the SolderCore, leaving nothing free. A disappointing consequence is that you cannot use the SD card interface, nor can you use the touch screen controller.

## **Resources**

All correct at time of writing, but as always, manufacturers love to move things around on their website.

### **Web page**

**<http://www.itead-europe.com/index.php/display/tft-lcm/itdb02-4-3.html>**

### **Test hardware**

This code has been tested using a SolderCore:

**<http://soldercore.com/products/soldercore/>**

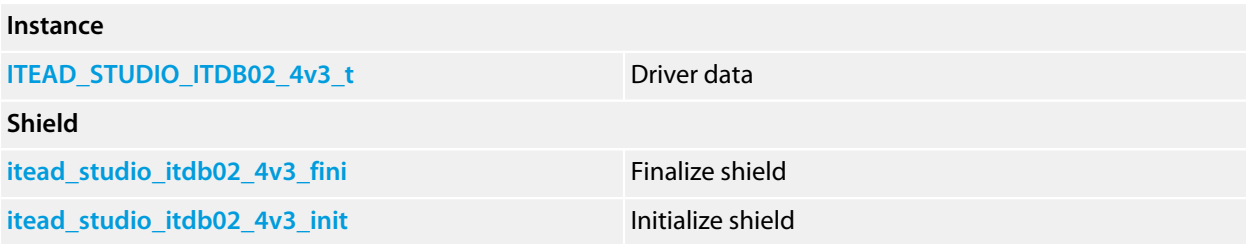

# <span id="page-53-0"></span>**ITEAD\_STUDIO\_ITDB02\_4v3\_t**

### **Synopsis**

```
typedef struct {
  CTL_GFX_CONTROLLER_t tft_driver;
  ITDB02_BUS_STATE_t bus_state;
  short int current_register;
} ITEAD_STUDIO_ITDB02_4v3_t;
```
#### **Description**

**ITEAD\_STUDIO\_ITDB02\_4v3\_t** holds the instance data required to run the display.

#### **Structure**

#### **tft\_driver**

The graphics driver for the SSD1963.

#### **bus\_state**

The bus driver for the ITDB02 with attached graphic display.

#### **current\_register**

Private data for acceleration.

# <span id="page-54-0"></span>**itead\_studio\_itdb02\_4v3\_fini**

### **Synopsis**

CTL\_STATUS\_t **itead\_studio\_itdb02\_4v3\_fini**(ITEAD\_STUDIO\_ITDB02\_4v3\_t \*self);

### **Description**

**itead\_studio\_itdb02\_4v3\_fini** finalizes the shield **self** and deselects it.

### **Return Value**

**itead\_studio\_itdb02\_4v3\_fini** returns a standard status code.

# <span id="page-55-0"></span>**itead\_studio\_itdb02\_4v3\_init**

### **Synopsis**

CTL\_STATUS\_t **itead\_studio\_itdb02\_4v3\_init**(ITEAD\_STUDIO\_ITDB02\_4v3\_t \*self);

### **Description**

**itead\_studio\_itdb02\_4v3\_init** initializes the shield instance data **self** and prepares the shield for use. The graphics display is selected for use, but the display is not cleared.

### **Return Value**

**itead\_studio\_itdb02\_4v3\_init** returns a standard status code.

# **<itead\_studio\_itdb02\_5v0.h>**

## **Overview**

Drivers for an ITead Studio IDB02 with an ITDB02-5.0 LCD module.

## **Setup**

Using the ITDB02-5.0 is unreliable with the ITDB02 v1.2 shield and is incompatible with the ITDB02 v2 shield, so you need to connect the ITDB02-5.0 module to the SolderCore headers directly.

Unfortunately, driving the LCD in 16-bit mode utilizes all the pins on the SolderCore, leaving nothing free. A disappointing consequence is that you cannot use the SD card interface, nor can you use the touch screen controller.

## **Resources**

All correct at time of writing, but as always, manufacturers love to move things around on their website.

### **Web page**

**<http://www.itead-europe.com/index.php/display/tft-lcm/itdb02-5-0.html>**

### **Test hardware**

This code has been tested using a SolderCore:

**<http://soldercore.com/products/soldercore/>**

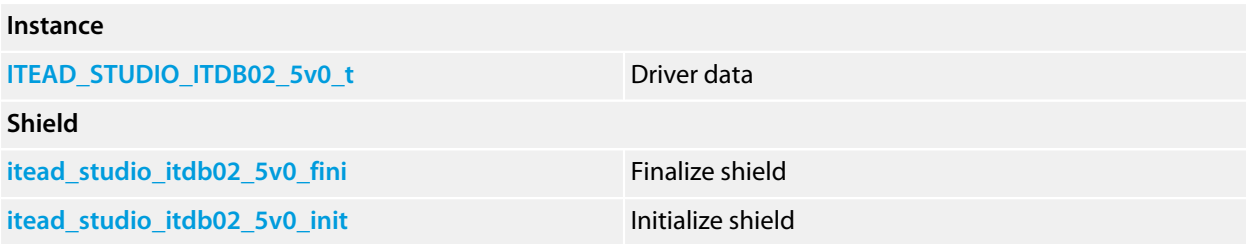

# <span id="page-57-0"></span>**ITEAD\_STUDIO\_ITDB02\_5v0\_t**

### **Synopsis**

```
typedef struct {
  CTL_GFX_CONTROLLER_t tft_driver;
  ITDB02_BUS_STATE_t bus_state;
  short int current_register;
} ITEAD_STUDIO_ITDB02_5v0_t;
```
### **Description**

**ITEAD\_STUDIO\_ITDB02\_5v0\_t** holds the instance data required to run the display.

#### **Structure**

#### **tft\_driver**

The graphics driver for the SSD1963.

#### **bus\_state**

The bus driver for the ITDB02 with attached graphic display.

#### **current\_register**

Private data for acceleration.

# <span id="page-58-0"></span>**itead\_studio\_itdb02\_5v0\_fini**

### **Synopsis**

CTL\_STATUS\_t **itead\_studio\_itdb02\_5v0\_fini**(ITEAD\_STUDIO\_ITDB02\_5v0\_t \*self);

### **Description**

**itead\_studio\_itdb02\_5v0\_fini** finalizes the shield **self** and deselects it.

### **Return Value**

**itead\_studio\_itdb02\_5v0\_fini** returns a standard status code.

# <span id="page-59-0"></span>**itead\_studio\_itdb02\_5v0\_init**

### **Synopsis**

CTL\_STATUS\_t **itead\_studio\_itdb02\_5v0\_init**(ITEAD\_STUDIO\_ITDB02\_5v0\_t \*self);

### **Description**

**itead\_studio\_itdb02\_5v0\_init** initializes the shield instance data **self** and prepares the shield for use. The graphics display is selected for use, but the display is not cleared.

### **Return Value**

**itead\_studio\_itdb02\_5v0\_init** returns a standard status code.

# **<itead\_studio\_itdb02\_driver.h>**

## **Overview**

Base 8-bit and 16-bit bus driver for ITDB02 v1 and v2 shields.

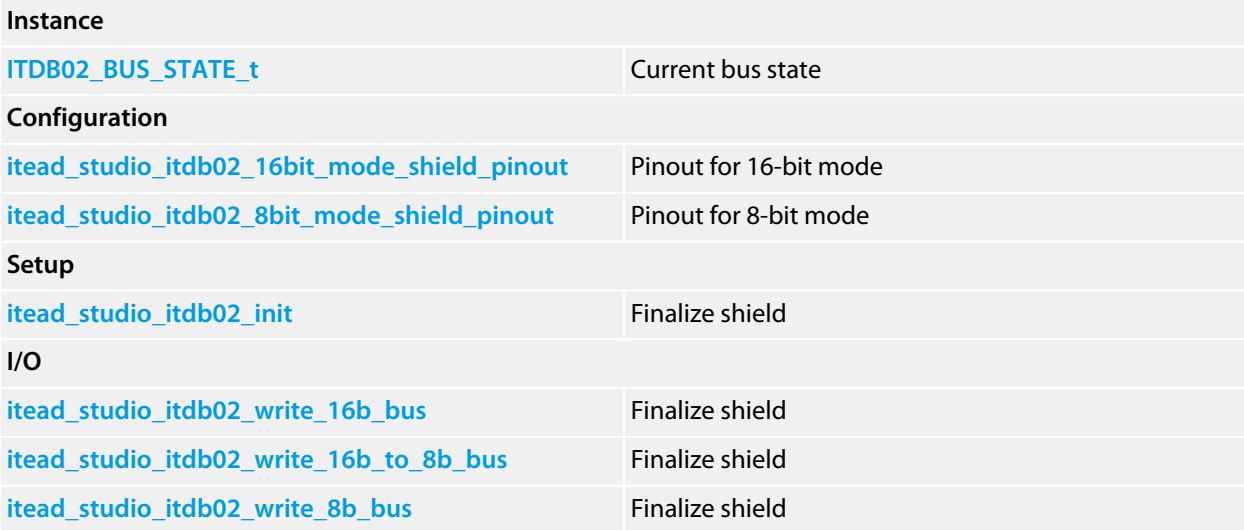

# <span id="page-61-0"></span>**ITDB02\_BUS\_STATE\_t**

### **Synopsis**

```
typedef struct {
 unsigned current_data;
  int invalid;
} ITDB02_BUS_STATE_t;
```
### **Description**

**ITDB02\_BUS\_STATE\_t** holds the instance data required to run the bus.

### **Structure**

#### **current\_data**

Current data driven to the bus.

#### **invalid**

Private data that indicates validity of bus contents.

# <span id="page-62-0"></span>**itead\_studio\_itdb02\_16bit\_mode\_shield\_pinout**

### **Synopsis**

PLATFORM\_PIN\_CONFIGURATION\_t itead\_studio\_itdb02\_16bit\_mode\_shield\_pinout[];

### **Description**

**itead\_studio\_itdb02\_16bit\_mode\_shield\_pinout** defines the pinout for LCDs attached in 16-bit mode.

# <span id="page-63-0"></span>**itead\_studio\_itdb02\_8bit\_mode\_shield\_pinout**

### **Synopsis**

PLATFORM\_PIN\_CONFIGURATION\_t itead\_studio\_itdb02\_8bit\_mode\_shield\_pinout[];

### **Description**

**itead\_studio\_itdb02\_8bit\_mode\_shield\_pinout** defines the pinout for LCDs attached in 16-bit mode.

# <span id="page-64-0"></span>**itead\_studio\_itdb02\_init**

### **Synopsis**

**void itead\_studio\_itdb02\_init**(ITDB02\_BUS\_STATE\_t \*self);

### **Description**

**itead\_studio\_itdb02\_init** initializes the bus **self**.

# <span id="page-65-0"></span>**itead\_studio\_itdb02\_write\_16b\_bus**

### **Synopsis**

```
void itead_studio_itdb02_write_16b_bus(ITDB02_BUS_STATE_t *self,
                                        int data);
```
### **Description**

**itead\_studio\_itdb02\_write\_16b\_bus** writes 16 bits of **data** to the 16-bit ITDB02 bus **self**.

# <span id="page-66-0"></span>**itead\_studio\_itdb02\_write\_16b\_to\_8b\_bus**

### **Synopsis**

**void itead\_studio\_itdb02\_write\_16b\_to\_8b\_bus**(ITDB02\_BUS\_STATE\_t \*self, **int** data);

### **Description**

**itead\_studio\_itdb02\_write\_16b\_to\_8b\_bus** writes 16 bits of **data** to the 16-bit ITDB02 bus **self**. The bus may be implemented as a single 16-bit parallel bus or as an 8-bit bus that requires two 8-bit write cycles.

# <span id="page-67-0"></span>**itead\_studio\_itdb02\_write\_8b\_bus**

### **Synopsis**

**void itead\_studio\_itdb02\_write\_8b\_bus**(ITDB02\_BUS\_STATE\_t \*self, **int** data);

### **Description**

**itead\_studio\_itdb02\_write\_8b\_bus** writes 8 bit of **data** to the 8-bit ITDB02 bus **self**.

# **<jimmie\_rodgers\_lol\_shield.h>**

## **Overview**

Graphics drivers for the Jimmie Rodgers LoL Shield.

### **Resources**

All correct at time of writing, but as always, manufacturers love to move things around on their website.

### **Web page**

**<http://jimmieprodgers.com/kits/lolshield/>**

### **Test hardware**

This code has been tested using a SolderCore:

**<http://soldercore.com/products/soldercore/>**

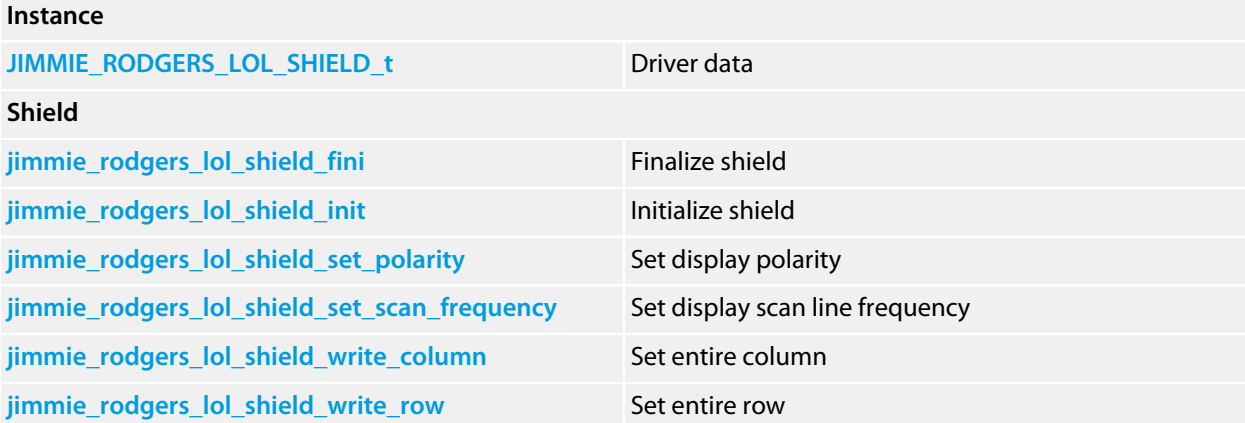

# <span id="page-69-0"></span>**JIMMIE\_RODGERS\_LOL\_SHIELD\_t**

### **Synopsis**

```
typedef struct {
  CTL_GFX_DRIVER_t core;
  PLATFORM_HOOK_t hook;
  unsigned short frequency;
  unsigned short polarity;
  unsigned short cycle;
  unsigned short bitmap[];
  unsigned short map[];
} JIMMIE_RODGERS_LOL_SHIELD_t;
```
### **Description**

**JIMMIE\_RODGERS\_LOL\_SHIELD\_t** holds the instance data required to run the touch shield.

#### **Structure**

#### **core**

Core graphics driver.

#### **hook**

Private data that hooks the high frequency timer to refresh the display.

#### **frequency**

Private data that holds the scan line frequency.

#### **polarity**

Private data that holds the display polarity (white on black, black on white).

#### **cycle**

Private data that holds the Charlieplexing cycle.

#### **bitmap**

The plain 9x16 frame buffer.

#### **map**

Private Charlieplexing drive map.

# <span id="page-70-0"></span>**jimmie\_rodgers\_lol\_shield\_fini**

### **Synopsis**

CTL\_STATUS\_t **jimmie\_rodgers\_lol\_shield\_fini**(JIMMIE\_RODGERS\_LOL\_SHIELD\_t \*self);

### **Description**

**jimmie\_rodgers\_lol\_shield\_fini** finalizes the shield **self** and deselects it.

### **Return Value**

**jimmie\_rodgers\_lol\_shield\_fini** returns a standard status code.

# <span id="page-71-0"></span>**jimmie\_rodgers\_lol\_shield\_init**

### **Synopsis**

CTL\_STATUS\_t **jimmie\_rodgers\_lol\_shield\_init**(JIMMIE\_RODGERS\_LOL\_SHIELD\_t \*self);

### **Description**

**jimmie\_rodgers\_lol\_shield\_init** initializes the shield instance data **self** and prepares the shield for use. The graphics display is selected for use, but the display is not cleared.

### **Return Value**

**jimmie\_rodgers\_lol\_shield\_init** returns a standard status code.
## **jimmie\_rodgers\_lol\_shield\_set\_polarity**

### **Synopsis**

```
CTL_STATUS_t jimmie_rodgers_lol_shield_set_polarity(JIMMIE_RODGERS_LOL_SHIELD_t *self,
                                                     int polarity);
```
### **Description**

**jimmie\_rodgers\_lol\_shield\_set\_polarity** sets the display polarity of the shield **self** to **polarity**. If **polarity** is zero, non-zero pixels illuminate a LED and provide a white-on-black display, and if **polarity** is non-zero, zero pixels illuminate a LED and provide a black-on-white display.

### **Return Value**

**jimmie\_rodgers\_lol\_shield\_set\_polarity** returns a standard status code.

# **jimmie\_rodgers\_lol\_shield\_set\_scan\_frequency**

### **Synopsis**

CTL\_STATUS\_t **jimmie\_rodgers\_lol\_shield\_set\_scan\_frequency**(JIMMIE\_RODGERS\_LOL\_SHIELD\_t \*self, **int** hz);

### **Description**

**jimmie\_rodgers\_lol\_shield\_set\_scan\_frequency** sets the scan line frequency of the shield **self** to **hz** Hertz.

#### **Return Value**

**jimmie\_rodgers\_lol\_shield\_set\_scan\_frequency** returns a standard status code.

# **jimmie\_rodgers\_lol\_shield\_write\_column**

### **Synopsis**

```
void jimmie_rodgers_lol_shield_write_column(JIMMIE_RODGERS_LOL_SHIELD_t *self,
                                             int col,
                                            int bits);
```
### **Description**

**jimmie\_rodgers\_lol\_shield\_write\_column** sets the column **col** to hold the data **bits** where each bit corresponds to the color of a single row.

## **jimmie\_rodgers\_lol\_shield\_write\_row**

### **Synopsis**

```
void jimmie_rodgers_lol_shield_write_row(JIMMIE_RODGERS_LOL_SHIELD_t *self,
                                          int row,
                                         int bits);
```
### **Description**

**jimmie\_rodgers\_lol\_shield\_write\_row** sets the row **row** to hold the data **bits** where each bit corresponds to the color of a single column.

# **<nuelectronics\_3310\_lcd\_shield.h>**

### **Overview**

Drivers for the NuElectronics 3310 LCD Shield.

### **Resources**

All correct at time of writing, but as always, manufacturers love to move things around on their website.

### **Web page**

**[http://www.nuelectronics.com/estore/index.php?main\\_page=product\\_info&products\\_id=12](http://www.nuelectronics.com/estore/index.php?main_page=product_info&products_id=12)**

### **Test hardware**

This code has been tested using a SolderCore:

**<http://soldercore.com/products/soldercore/>**

### **API Summary**

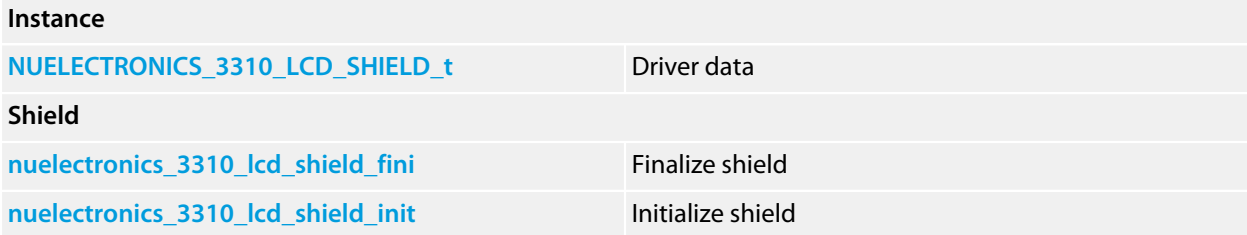

# <span id="page-77-0"></span>**NUELECTRONICS\_3310\_LCD\_SHIELD\_t**

### **Synopsis**

```
typedef struct {
  CTL_SPI_DEVICE_t device;
  PCD8544_DRIVER_t driver;
  PLATFORM_HOOK_t hook;
} NUELECTRONICS_3310_LCD_SHIELD_t;
```
### **Description**

**NUELECTRONICS\_3310\_LCD\_SHIELD\_t** holds the instance data required to run the IBridge display.

#### **Structure**

#### **device**

The SPI device instance that communicates with the Epson LCD.

#### **driver**

The PCD8544 graphics device driver.

#### **hook**

Private data that hooks the background timer to refresh the display.

## <span id="page-78-0"></span>**nuelectronics\_3310\_lcd\_shield\_fini**

### **Synopsis**

CTL\_STATUS\_t **nuelectronics\_3310\_lcd\_shield\_fini**(NUELECTRONICS\_3310\_LCD\_SHIELD\_t \*self);

### **Description**

**nuelectronics\_3310\_lcd\_shield\_fini** finalizes the shield **self** and deselects it.

### **Return Value**

**nuelectronics\_3310\_lcd\_shield\_fini** returns a standard status code.

## <span id="page-79-0"></span>**nuelectronics\_3310\_lcd\_shield\_init**

### **Synopsis**

CTL\_STATUS\_t **nuelectronics\_3310\_lcd\_shield\_init**(NUELECTRONICS\_3310\_LCD\_SHIELD\_t \*self);

### **Description**

**nuelectronics\_3310\_lcd\_shield\_init** initializes the shield instance data **self** and prepares the shield for use. The graphics display is selected for use, but the display is not cleared.

### **Return Value**

**nuelectronics\_3310\_lcd\_shield\_init** returns a standard status code.

# **<seeed\_studio\_tft\_touch\_shield.h>**

### **Overview**

Drivers for the Seeed Studio TFT Touch Shield.

### **Resources**

All correct at time of writing, but as always, manufacturers love to move things around on their website.

### **Web page**

**<http://www.seeedstudio.com/depot/28-tft-touch-shield-p-864.html>**

### **Test hardware**

This code has been tested using a SolderCore:

**<http://soldercore.com/products/soldercore/>**

### **API Summary**

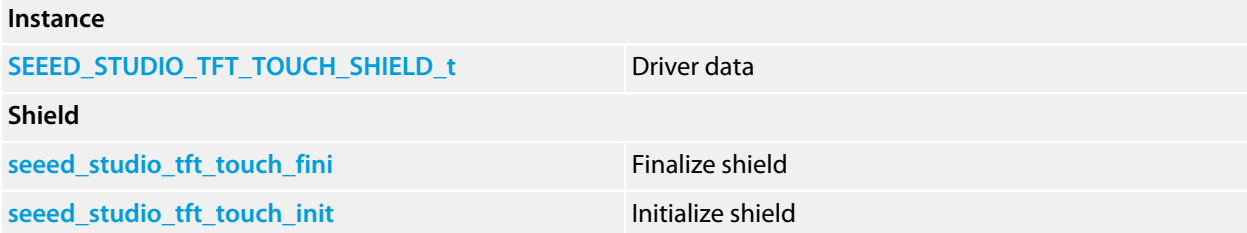

# <span id="page-81-0"></span>**SEEED\_STUDIO\_TFT\_TOUCH\_SHIELD\_t**

#### **Synopsis**

```
typedef struct {
  CTL_GFX_CONTROLLER_t tft_driver;
  short int current_register;
  short int current_data;
  unsigned char current_data_valid;
} SEEED_STUDIO_TFT_TOUCH_SHIELD_t;
```
#### **Description**

**SEEED\_STUDIO\_TFT\_TOUCH\_SHIELD\_t** holds the instance data required to run the display.

#### **Structure**

#### **tft\_driver**

The graphics driver for the ILI9325.

#### **current\_register**

Private data that contains the selected register index.

#### **current\_data**

Private data that contains the data driven to the bus.

#### **current\_data\_valid**

Private flag that indicates whether the **current\_data** member is valid.

# <span id="page-82-0"></span>**seeed\_studio\_tft\_touch\_fini**

### **Synopsis**

CTL\_STATUS\_t **seeed\_studio\_tft\_touch\_fini**(SEEED\_STUDIO\_TFT\_TOUCH\_SHIELD\_t \*self);

### **Description**

**seeed\_studio\_tft\_touch\_fini** finalizes the shield **self** and deselects it.

### **Return Value**

**seeed\_studio\_tft\_touch\_fini** returns a standard status code.

## <span id="page-83-0"></span>**seeed\_studio\_tft\_touch\_init**

### **Synopsis**

CTL\_STATUS\_t **seeed\_studio\_tft\_touch\_init**(SEEED\_STUDIO\_TFT\_TOUCH\_SHIELD\_t \*self);

### **Description**

**seeed\_studio\_tft\_touch\_init** initializes the shield instance data **self** and prepares the shield for use. The graphics display is selected for use, but the display is not cleared.

### **Return Value**

**seeed\_studio\_tft\_touch\_init** returns a standard status code.

## **<soldercore\_graphics\_shield.h>**

### **Overview**

Drivers for the SolderCore LCD and Arcade Shields.

### **Resources**

All correct at time of writing, but as always, manufacturers love to move things around on their website.

### **Web page**

**<http://www.soldercore.com/products/lcd-shield> <http://www.soldercore.com/products/arcade-shield>**

### **Test hardware**

This code has been tested using a SolderCore:

**<http://soldercore.com/products/soldercore/>**

### **API Summary**

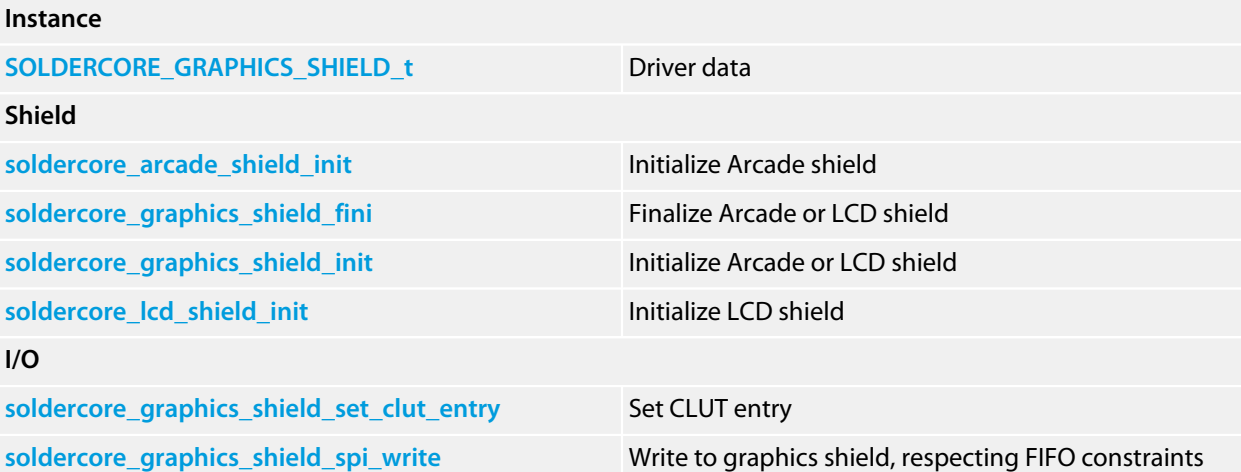

# <span id="page-85-0"></span>**SOLDERCORE\_GRAPHICS\_SHIELD\_t**

### **Synopsis**

```
typedef struct {
  CTL_GFX_DRIVER_t tft_driver;
  CTL_SPI_DEVICE_t device;
  unsigned pipline_known_free;
  unsigned long model;
  int revision;
} SOLDERCORE_GRAPHICS_SHIELD_t;
```
### **Description**

**SOLDERCORE\_GRAPHICS\_SHIELD\_t** holds the instance data required to run the display.

#### **Structure**

#### **tft\_driver**

The graphics driver for the selected shield.

#### **device**

The SPI device for communicating with the shield.

#### **pipline\_known\_free**

Private data that counts the minimum number of empty slots in the graphics pipeline.

#### **model**

Private data that indicates the type of shield.

#### **revision**

Private data that indicates the firmware revision of the shield.

## <span id="page-86-0"></span>**soldercore\_arcade\_shield\_init**

### **Synopsis**

CTL\_STATUS\_t **soldercore\_arcade\_shield\_init**(SOLDERCORE\_GRAPHICS\_SHIELD\_t \*self);

### **Description**

**soldercore\_arcade\_shield\_init** initializes the shield instance data **self** and prepares the shield for use. The graphics display is selected for use, but the display is not cleared.

### **Return Value**

**soldercore\_arcade\_shield\_init** returns a standard status code.

# <span id="page-87-0"></span>**soldercore\_graphics\_shield\_fini**

### **Synopsis**

CTL\_STATUS\_t **soldercore\_graphics\_shield\_fini**(SOLDERCORE\_GRAPHICS\_SHIELD\_t \*self);

### **Description**

**soldercore\_graphics\_shield\_fini** finalizes the shield **self** and deselects it.

### **Return Value**

**soldercore\_graphics\_shield\_fini** returns a standard status code.

# <span id="page-88-0"></span>**soldercore\_graphics\_shield\_init**

### **Synopsis**

CTL\_STATUS\_t **soldercore\_graphics\_shield\_init**(SOLDERCORE\_GRAPHICS\_SHIELD\_t \*self);

### **Description**

**soldercore\_graphics\_shield\_init** initializes the shield instance data **self** and prepares the shield for use. The graphics display is selected for use, but the display is not cleared.

### **Return Value**

**soldercore\_graphics\_shield\_init** returns a standard status code.

# <span id="page-89-0"></span>**soldercore\_graphics\_shield\_set\_clut\_entry**

### **Synopsis**

```
void soldercore_graphics_shield_set_clut_entry(SOLDERCORE_GRAPHICS_SHIELD_t *self,
                                                int index,
                                               int rgb);
```
### **Description**

**soldercore\_graphics\_shield\_set\_clut\_entry** sets the color lookup table entry **index** (0 through 15) to the RGB value **rgb**.

# <span id="page-90-0"></span>**soldercore\_graphics\_shield\_spi\_write**

### **Synopsis**

**void soldercore\_graphics\_shield\_spi\_write**(CTL\_SPI\_DEVICE\_t \*self, **const void** \*data, **size\_t** len);

### **Description**

**soldercore\_graphics\_shield\_spi\_write** write **len** bytes from **data** to the shield **self**. This respects the readiness of the shield to accept more data by using the RDY signal and the pipeline state.

## <span id="page-91-0"></span>**soldercore\_lcd\_shield\_init**

### **Synopsis**

CTL\_STATUS\_t **soldercore\_lcd\_shield\_init**(SOLDERCORE\_GRAPHICS\_SHIELD\_t \*self);

### **Description**

**soldercore\_lcd\_shield\_init** initializes the shield instance data **self** and prepares the shield for use. The graphics display is selected for use, but the display is not cleared.

### **Return Value**

**soldercore\_lcd\_shield\_init** returns a standard status code.

## **<soldercore\_sensecore.h>**

### **Overview**

Driver for a SenseCore shield.

The SenseCore provides four SExI sites which you can populate with *rivets*. Each site is divided into two halves, an SPI half and an I2C half.

The PCA9655 port expander controls the chip selects to each of the SPI sites, the digital I/O signals to each of the sites, and can optionally control the *Tx* and *Rx* signals.

### **Resources**

All correct at time of writing, but as always, manufacturers love to move things around on their website.

### **Web page**

**<http://www.soldercore.com/>**

### **Test hardware**

This code has been tested using a SolderCore and a SenseCore.

### **API Summary**

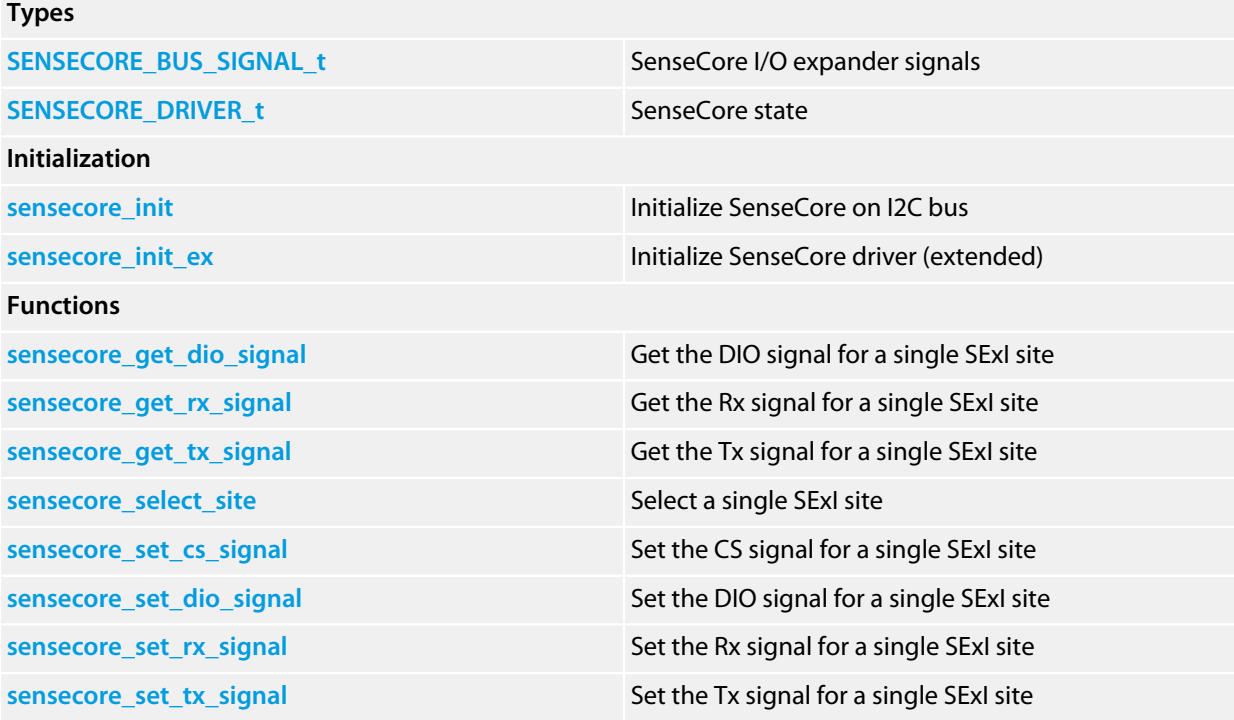

# <span id="page-93-0"></span>**SENSECORE\_BUS\_SIGNAL\_t**

### **Synopsis**

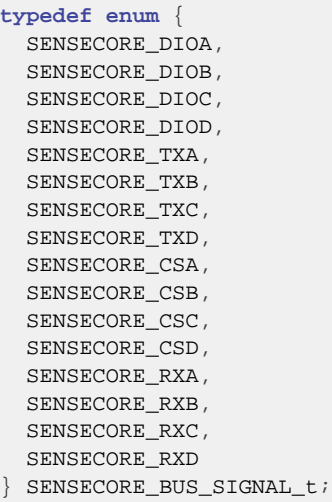

### **Description**

**SENSECORE\_BUS\_SIGNAL\_t** enumerates the sixteen signals that the I/O expander provides.

# <span id="page-94-0"></span>**SENSECORE\_DRIVER\_t**

### **Synopsis**

```
typedef struct {
 CTL_PARALLEL_BUS_t expander;
} SENSECORE_DRIVER_t;
```
### **Description**

**SENSECORE\_DRIVER\_t** contains the state necessary to control the SenseCore through this API. These fields should be considered private but are exposed for full flexibility.

## <span id="page-95-0"></span>**sensecore\_get\_dio\_signal**

### **Synopsis**

```
CTL_STATUS_t sensecore_get_dio_signal(SENSECORE_DRIVER_t *self,
                                        int site);
```
#### **Description**

**sensecore\_get\_dio\_signal** reads the DIO signal for the SenseCore **self** on site **site**. The port pin associated with the DIO signal is set to input mode before reading.

#### **Return Value**

**sensecore\_get\_dio\_signal** returns an extended status code: 0 if the DIO signal is low, 1 if the DIO signal is high, and a negative value indicating an error.

#### **Return Value**

**sensecore\_get\_dio\_signal** returns a standard status code.

### **Thread Safety**

**sensecore\_get\_dio\_signal** is thread-safe if the **transport** member in **self** is thread-safe. This requires that a mutex is associated with the I2C bus provided when initializing **self**.

### <span id="page-96-0"></span>**sensecore\_get\_rx\_signal**

### **Synopsis**

```
CTL_STATUS_t sensecore_get_rx_signal(SENSECORE_DRIVER_t *self,
                                      int site);
```
### **Description**

**sensecore\_get\_rx\_signal** reads the Rx signal for the SenseCore **self** on site **site**. The port pin associated with the Rx signal is set to input mode before reading.

#### **Return Value**

**sensecore\_get\_rx\_signal** returns an extended status code: 0 if the Rx signal is low, 1 if the Rx signal is high, and a negative value indicating an error.

### **Thread Safety**

**sensecore\_get\_rx\_signal** is thread-safe if the **transport** member in **self** is thread-safe. This requires that a mutex is associated with the I2C bus provided when initializing **self**.

## <span id="page-97-0"></span>**sensecore\_get\_tx\_signal**

### **Synopsis**

```
CTL_STATUS_t sensecore_get_tx_signal(SENSECORE_DRIVER_t *self,
                                      int site);
```
### **Description**

**sensecore\_get\_tx\_signal** reads the Tx signal for the SenseCore **self** on site **site**. The port pin associated with the Tx signal is set to input mode before reading.

#### **Return Value**

**sensecore\_get\_tx\_signal** returns an extended status code: 0 if the Tx signal is low, 1 if the Tx signal is high, and a negative value indicating an error.

### **Thread Safety**

**sensecore\_get\_tx\_signal** is thread-safe if the **transport** member in **self** is thread-safe. This requires that a mutex is associated with the I2C bus provided when initializing **self**.

## <span id="page-98-0"></span>**sensecore\_init**

### **Synopsis**

```
CTL_STATUS_t sensecore_init(SENSECORE_DRIVER_t *self,
                             CTL_I2C_BUS_t *bus);
```
### **Description**

**sensecore\_init** initializes the SenseCore on I2C bus **bus** with the on-board PCA9655 port expander configured to the default 8-bit I2C address AD=001.

### **Return Value**

**sensecore\_init** returns a standard status code.

### **Thread Safety**

**sensecore\_init** is thread-safe if a mutex is associated with the I2C bus **bus**.

## <span id="page-99-0"></span>**sensecore\_init\_ex**

### **Synopsis**

```
CTL_STATUS_t sensecore_init_ex(SENSECORE_DRIVER_t *self,
                                CTL_I2C_BUS_t *bus,
                               int addr,
                               CTL_STATUS_t bus_init *self,
                                CTL_I2C_BUS_t *bus,
                               int addr);
```
### **Description**

**sensecore\_init\_ex** initializes the SenseCore on I2C bus **bus** using the port expander configured to the 8-bit I2C address **addr** which is initialized by **bus\_init**.

### **Return Value**

**sensecore\_init\_ex** returns a standard status code.

### **Thread Safety**

**sensecore\_init\_ex** is thread-safe if the **transport** member in **self** is thread-safe. This requires that a mutex is associated with the I2C bus provided when initializing **self**.

## <span id="page-100-0"></span>**sensecore\_select\_site**

### **Synopsis**

```
CTL_STATUS_t sensecore_select_site(SENSECORE_DRIVER_t *self,
                                    int site);
```
### **Description**

**sensecore\_select\_site** selects the single SenseCore site **site** and ensures that all other sites are deselected.

#### **Return Value**

**sensecore\_select\_site** returns a standard status code.

### **Thread Safety**

**sensecore\_select\_site** is thread-safe if the **transport** member in **self** is thread-safe. This requires that a mutex is associated with the I2C bus provided when initializing **self**.

### <span id="page-101-0"></span>**sensecore\_set\_cs\_signal**

### **Synopsis**

```
CTL_STATUS_t sensecore_set_cs_signal(SENSECORE_DRIVER_t *self,
                                      int site,
                                     int state);
```
### **Description**

**sensecore\_set\_cs\_signal** sets the SenseCore CS (site-select) signal for site **site** to **state**. If **state** is zero, the CS signal is pulled low and if **state** is non-zero the CS signal is pulled high.

Note that the SenseCore driver does not ensure that a single site is uniquely selected: it is the client's responsibility to ensure proper selection and deselection of each of the sites or to use **sensecore\_select\_site**.

#### **Return Value**

**sensecore\_set\_cs\_signal** returns a standard status code.

### **Thread Safety**

**sensecore\_set\_cs\_signal** is thread-safe if the **transport** member in **self** is thread-safe. This requires that a mutex is associated with the I2C bus provided when initializing **self**.

## <span id="page-102-0"></span>**sensecore\_set\_dio\_signal**

### **Synopsis**

```
CTL_STATUS_t sensecore_set_dio_signal(SENSECORE_DRIVER_t *self,
                                       int site,
                                      int state);
```
### **Description**

**sensecore\_set\_dio\_signal** sets the DIO signal for the SenseCore **self** on site **site** to **state**. If **state** is zero, the DIO signal is pulled low and if **state** is non-zero the DIO signal is pulled high.

### **Return Value**

**sensecore\_set\_dio\_signal** returns a standard status code.

### **Thread Safety**

**sensecore\_set\_dio\_signal** is thread-safe if the **transport** member in **self** is thread-safe. This requires that a mutex is associated with the I2C bus provided when initializing **self**.

# <span id="page-103-0"></span>**sensecore\_set\_rx\_signal**

### **Synopsis**

```
CTL_STATUS_t sensecore_set_rx_signal(SENSECORE_DRIVER_t *self,
                                      int site,
                                     int state);
```
### **Description**

**sensecore\_set\_rx\_signal** sets the Rx signal for the SenseCore **self** on site **site** to **state**. If **state** is zero, the Rx signal is pulled low and if **state** is non-zero the Rx signal is pulled high.

#### **Return Value**

**sensecore\_set\_rx\_signal** returns a standard status code.

### **Thread Safety**

**sensecore\_set\_rx\_signal** is thread-safe if the **transport** member in **self** is thread-safe. This requires that a mutex is associated with the I2C bus provided when initializing **self**.

### <span id="page-104-0"></span>**sensecore\_set\_tx\_signal**

### **Synopsis**

```
CTL_STATUS_t sensecore_set_tx_signal(SENSECORE_DRIVER_t *self,
                                      int site,
                                     int state);
```
### **Description**

**sensecore\_set\_tx\_signal** sets the Tx signal for the SenseCore **self** on site **site** to **state**. If **state** is zero, the Tx signal is pulled low and if **state** is non-zero the Tx signal is pulled high.

### **Return Value**

**sensecore\_set\_tx\_signal** returns a standard status code.

### **Thread Safety**

**sensecore\_set\_tx\_signal** is thread-safe if the **transport** member in **self** is thread-safe. This requires that a mutex is associated with the I2C bus provided when initializing **self**.

# **<sparkfun\_color\_lcd\_shield.h>**

### **Overview**

Drivers for the SparkFun Color LCD Shield.

### **Resources**

All correct at time of writing, but as always, manufacturers love to move things around on their website.

### **Web page**

**<http://www.sparkfun.com/products/9363>**

### **Test hardware**

This code has been tested using a SolderCore:

**<http://soldercore.com/products/soldercore/>**

### **API Summary**

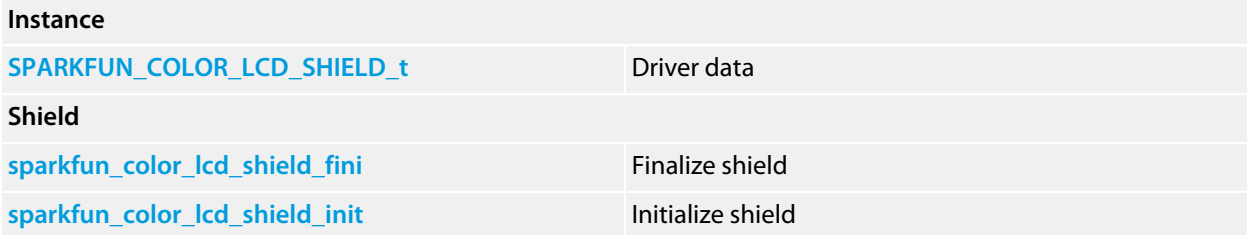

# <span id="page-106-0"></span>**SPARKFUN\_COLOR\_LCD\_SHIELD\_t**

### **Synopsis**

```
typedef struct {
  CTL_GFX_CONTROLLER_t driver;
  CTL_SPI_DEVICE_t device;
} SPARKFUN_COLOR_LCD_SHIELD_t;
```
### **Description**

**SPARKFUN\_COLOR\_LCD\_SHIELD\_t** holds the instance data required to run the display.

#### **Structure**

#### **driver**

The graphics driver for the display.

#### **device**

The SPI device used to communicate with the LCD controller.

# <span id="page-107-0"></span>**sparkfun\_color\_lcd\_shield\_fini**

### **Synopsis**

CTL\_STATUS\_t **sparkfun\_color\_lcd\_shield\_fini**(SPARKFUN\_COLOR\_LCD\_SHIELD\_t \*self);

### **Description**

**sparkfun\_color\_lcd\_shield\_fini** finalizes the shield **self** and deselects it.

### **Return Value**

**sparkfun\_color\_lcd\_shield\_fini** returns a standard status code.
# **sparkfun\_color\_lcd\_shield\_init**

### **Synopsis**

CTL\_STATUS\_t **sparkfun\_color\_lcd\_shield\_init**(SPARKFUN\_COLOR\_LCD\_SHIELD\_t \*self);

### **Description**

**sparkfun\_color\_lcd\_shield\_init** initializes the shield instance data **self** and prepares the shield for use. The graphics display is selected for use, but the display is not cleared.

### **Return Value**

**sparkfun\_color\_lcd\_shield\_init** returns a standard status code.

## **<watterott\_msd\_shield.h>**

### **Overview**

Drivers for the Watterott MSD shield.

### **Resources**

All correct at time of writing, but as always, manufacturers love to move things around on their website.

### **Web page**

**<http://www.watterott.com/en/Arduino-mSD-Shield>**

### **Test hardware**

This code has been tested using a SolderCore:

**<http://soldercore.com/products/soldercore/>**

## **API Summary**

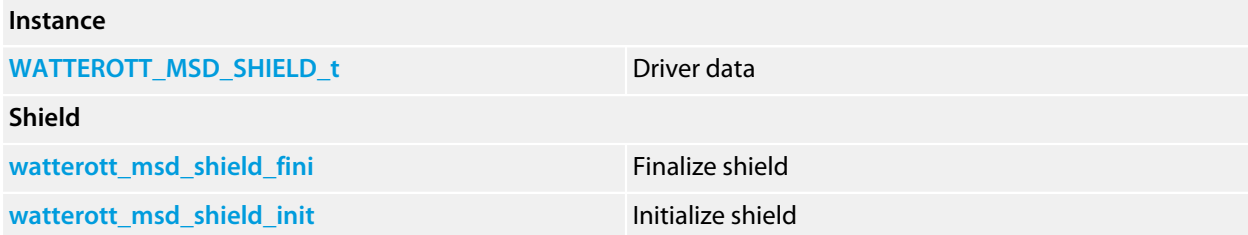

# <span id="page-110-0"></span>**WATTEROTT\_MSD\_SHIELD\_t**

### **Synopsis**

```
typedef struct {
  CTL_SPI_DEVICE_t lcd_device;
  CTL_GFX_CONTROLLER_t lcd_driver;
} WATTEROTT_MSD_SHIELD_t;
```
### **Description**

**WATTEROTT\_MSD\_SHIELD\_t** holds the instance data required to run the display.

### **Structure**

#### **lcd\_device**

The SPI device that communicates with the MSD shield.

#### **lcd\_driver**

The graphics driver for the HX8347D.

## <span id="page-111-0"></span>**watterott\_msd\_shield\_fini**

### **Synopsis**

CTL\_STATUS\_t **watterott\_msd\_shield\_fini**(WATTEROTT\_MSD\_SHIELD\_t \*self);

### **Description**

**watterott\_msd\_shield\_fini** finalizes the shield **self** and deselects it.

### **Return Value**

**watterott\_msd\_shield\_fini** returns a standard status code.

## <span id="page-112-0"></span>**watterott\_msd\_shield\_init**

### **Synopsis**

CTL\_STATUS\_t **watterott\_msd\_shield\_init**(WATTEROTT\_MSD\_SHIELD\_t \*self);

### **Description**

**watterott\_msd\_shield\_init** initializes the shield instance data **self** and prepares the shield for use. The graphics display is selected for use, but the display is not cleared.

### **Return Value**

**watterott\_msd\_shield\_init** returns a standard status code.

## **<watterott\_s65\_shield.h>**

### **Overview**

Drivers for the Watterott S65 shield.

### **Resources**

All correct at time of writing, but as always, manufacturers love to move things around on their website.

### **Web page**

**<http://www.watterott.com/en/Arduino-S65-Shield>**

### **Test hardware**

This code has been tested using a SolderCore:

**<http://soldercore.com/products/soldercore/>**

## **API Summary**

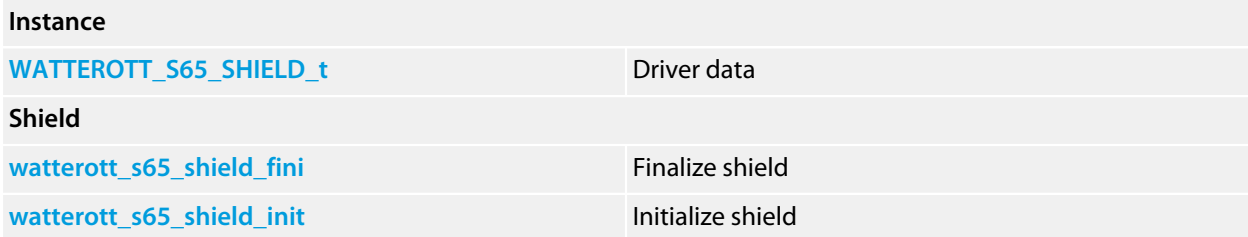

# <span id="page-114-0"></span>**WATTEROTT\_S65\_SHIELD\_t**

### **Synopsis**

```
typedef struct {
  CTL_GFX_CONTROLLER_t lcd_driver;
  CTL_SPI_DEVICE_t lcd_device;
} WATTEROTT_S65_SHIELD_t;
```
### **Description**

**WATTEROTT\_S65\_SHIELD\_t** holds the instance data required to run the display.

#### **Structure**

#### **lcd\_device**

The SPI device that communicates with the MSD shield.

#### **lcd\_driver**

The graphics driver for the HD66773.

# <span id="page-115-0"></span>**watterott\_s65\_shield\_fini**

### **Synopsis**

CTL\_STATUS\_t **watterott\_s65\_shield\_fini**(WATTEROTT\_S65\_SHIELD\_t \*self);

### **Description**

**watterott\_s65\_shield\_fini** finalizes the shield **self** and deselects it.

### **Return Value**

**watterott\_s65\_shield\_fini** returns a standard status code.

## <span id="page-116-0"></span>**watterott\_s65\_shield\_init**

### **Synopsis**

CTL\_STATUS\_t **watterott\_s65\_shield\_init**(WATTEROTT\_S65\_SHIELD\_t \*self);

### **Description**

**watterott\_s65\_shield\_init** initializes the shield instance data **self** and prepares the shield for use. The graphics display is selected for use, but the display is not cleared.

### **Return Value**

**watterott\_s65\_shield\_init** returns a standard status code.